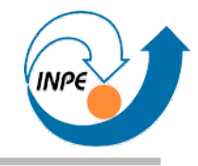

# *Programação de Computadores e Robocode*

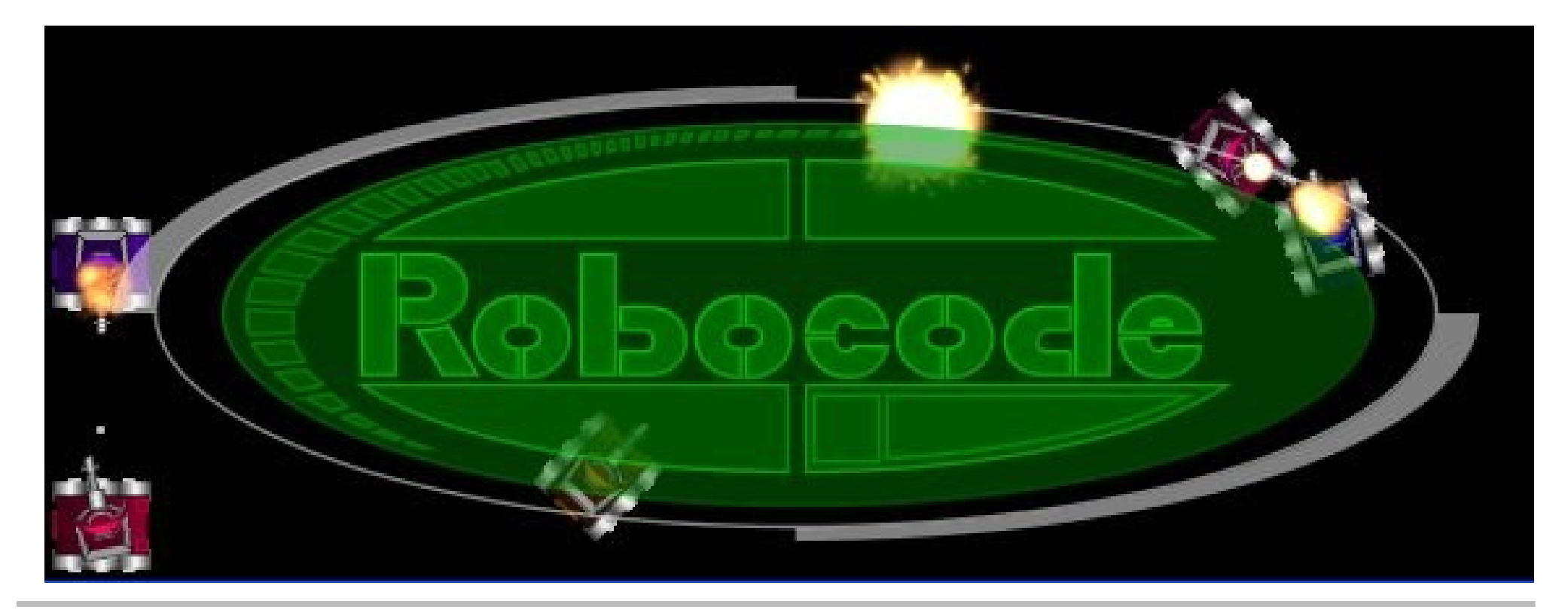

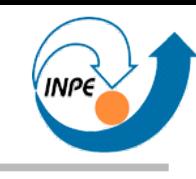

- O que é um programa de computador?
- Quem escreve estes programas?
- Como são escritos?
- O que podemos fazer com estes programas?

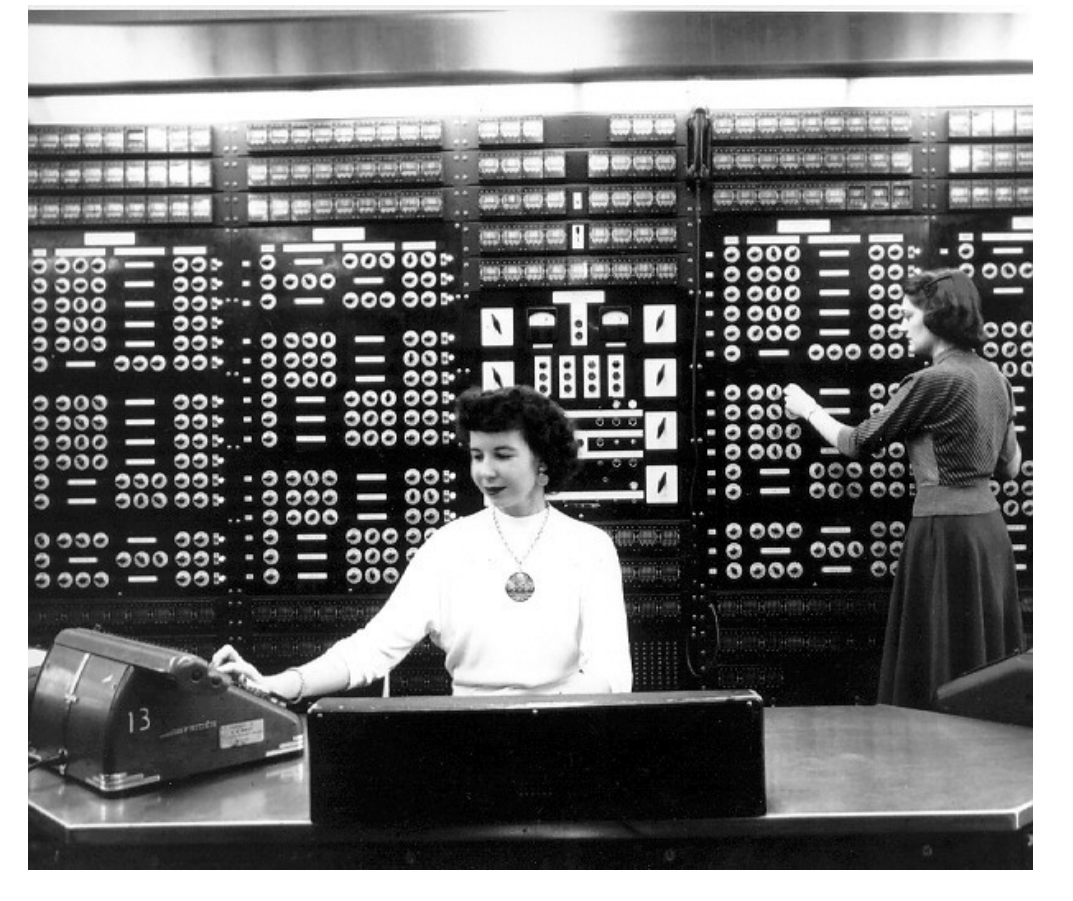

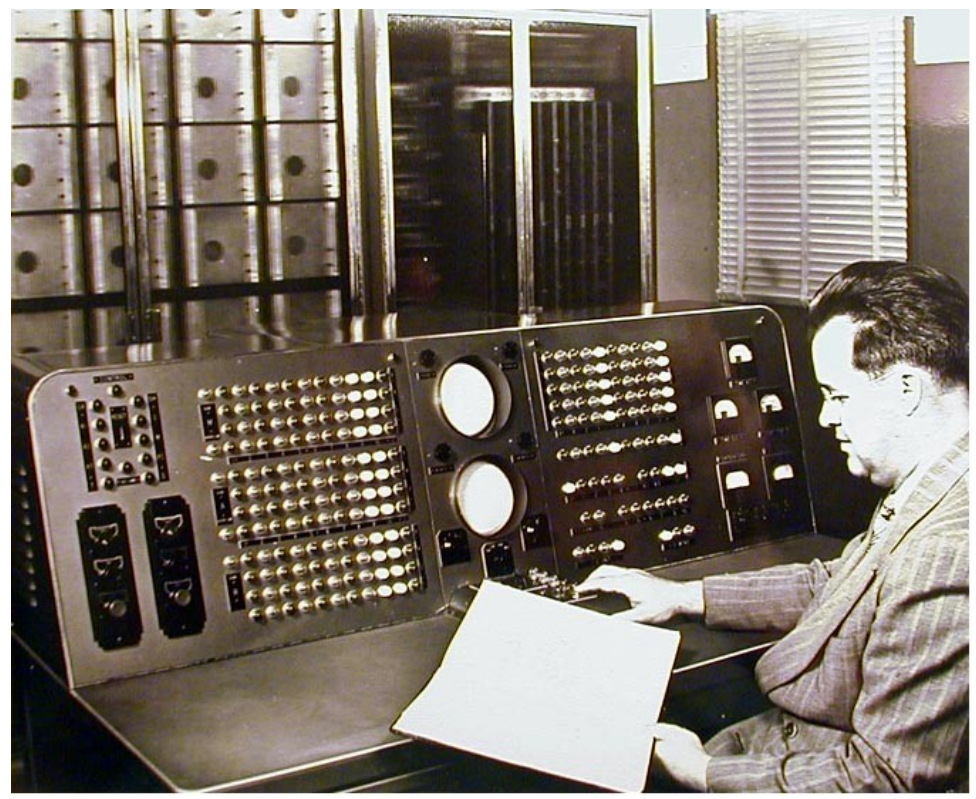

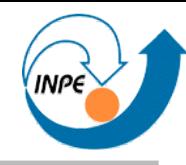

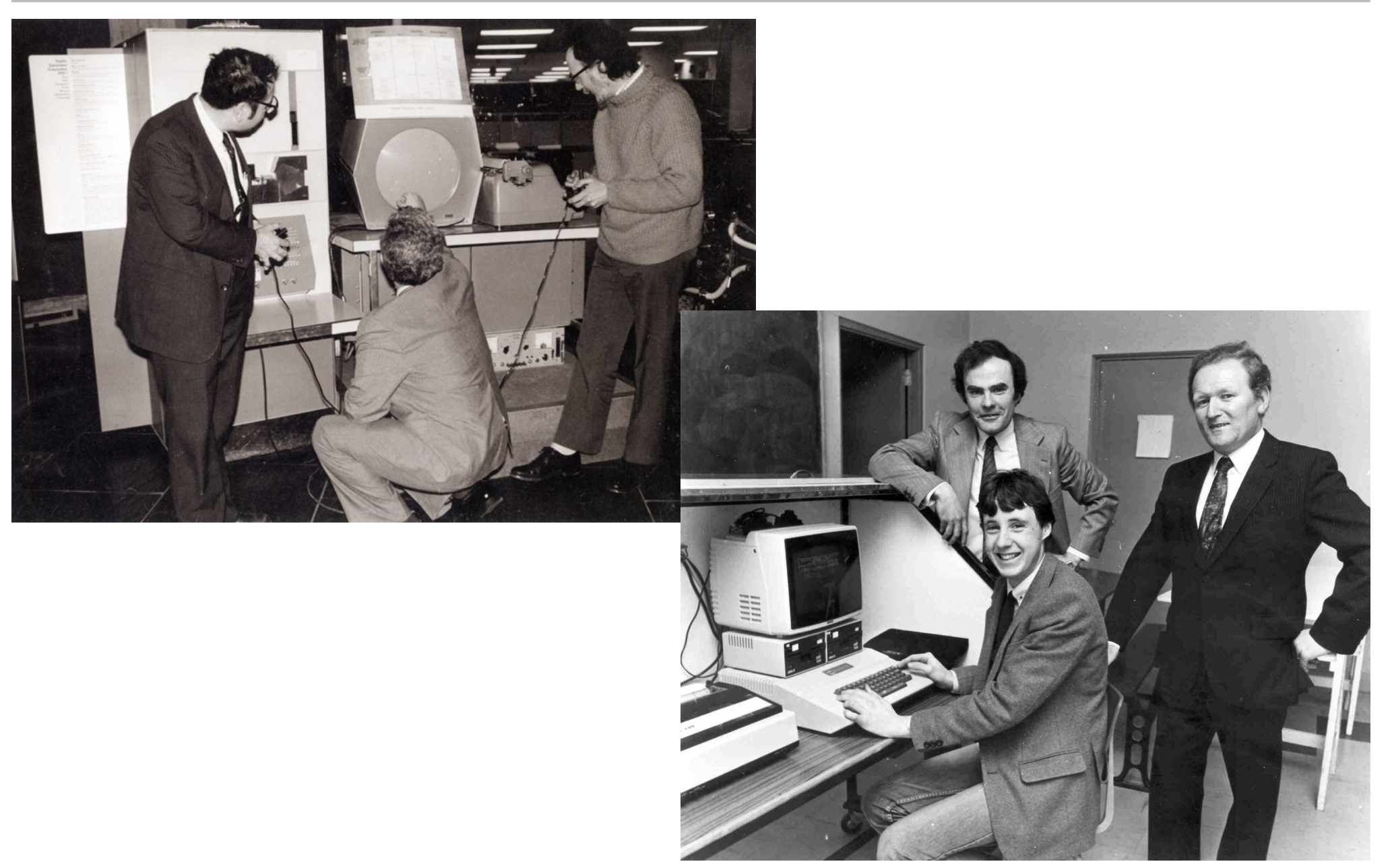

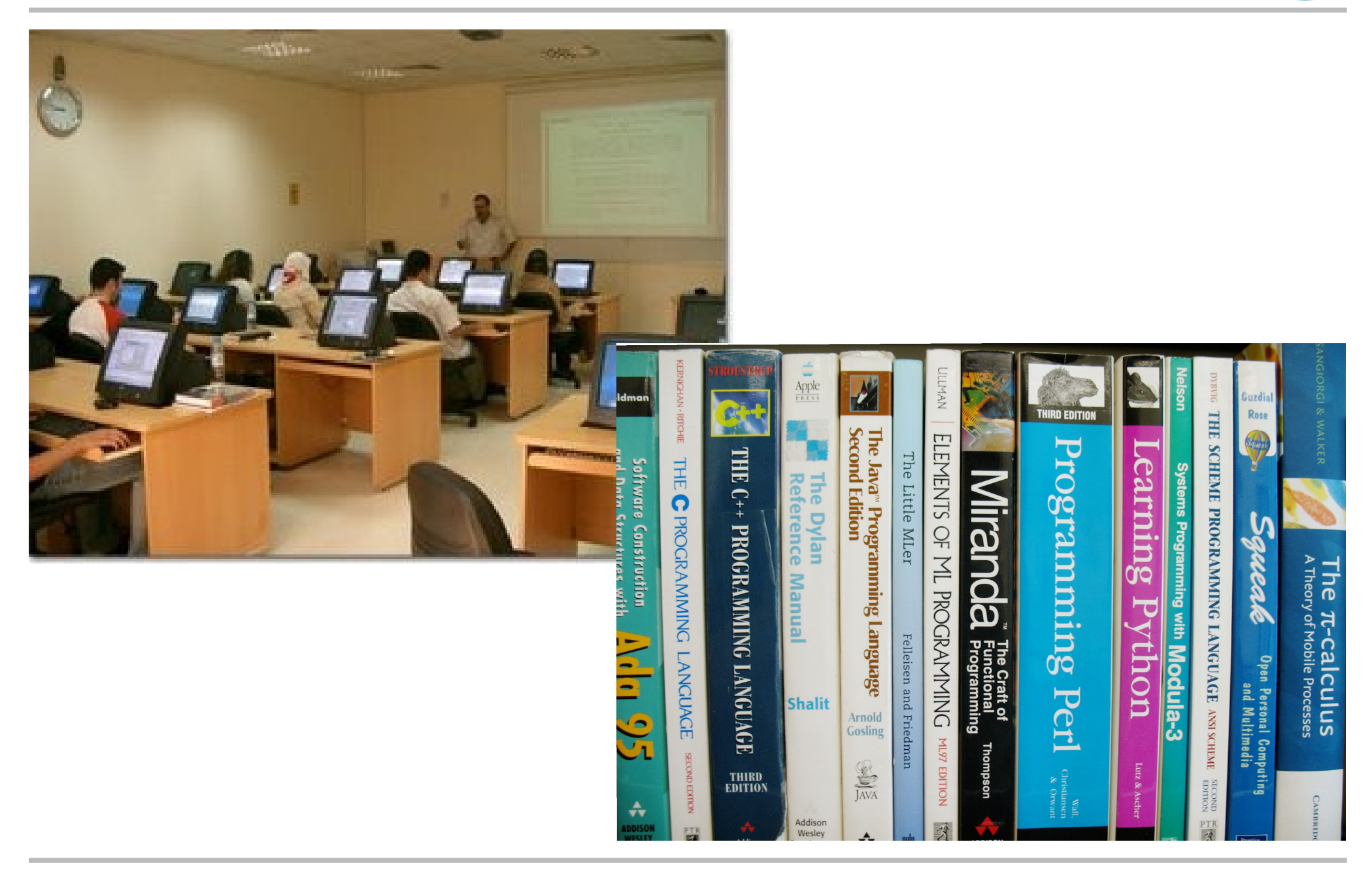

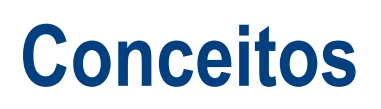

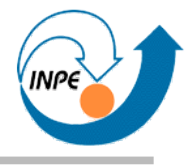

- Sistema Operacional
	- Controla o *hardware* e os programas do computador.
- Linguagem de Programação
	- É usada para escrever programas.
- Compilador
	- Traduz programas de linguagens de programação para código que o computador pode entender diretamente.

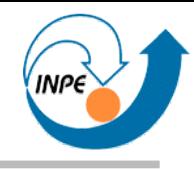

- Linguagens de programação modernas são de alto nível (pessoas podem entender os programas).
- O computador entende código de baixo nível (pessoas não conseguem entender diretamente).
- **Compiladores** traduzem alto nível para baixo nível.

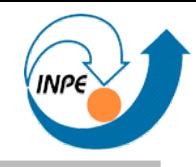

- Quantas linguagens de programação existem? **Mais de 500!**
	- Algumas são variações, algumas não servem para (quase) nada...
- Muitas linguagens modernas evoluiram das mais antigas.
- Algumas das mais populares:
	- C, C++, C#, Java, Python, PHP, Visual Basic, Delphi, Perl.
- Por que existem tantas? Quais aprender?
- Programas podem fazer muitas coisas  $\rightarrow$ Linguagens podem ser muito complicadas!

### **O que podemos fazer com programação?**

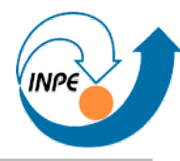

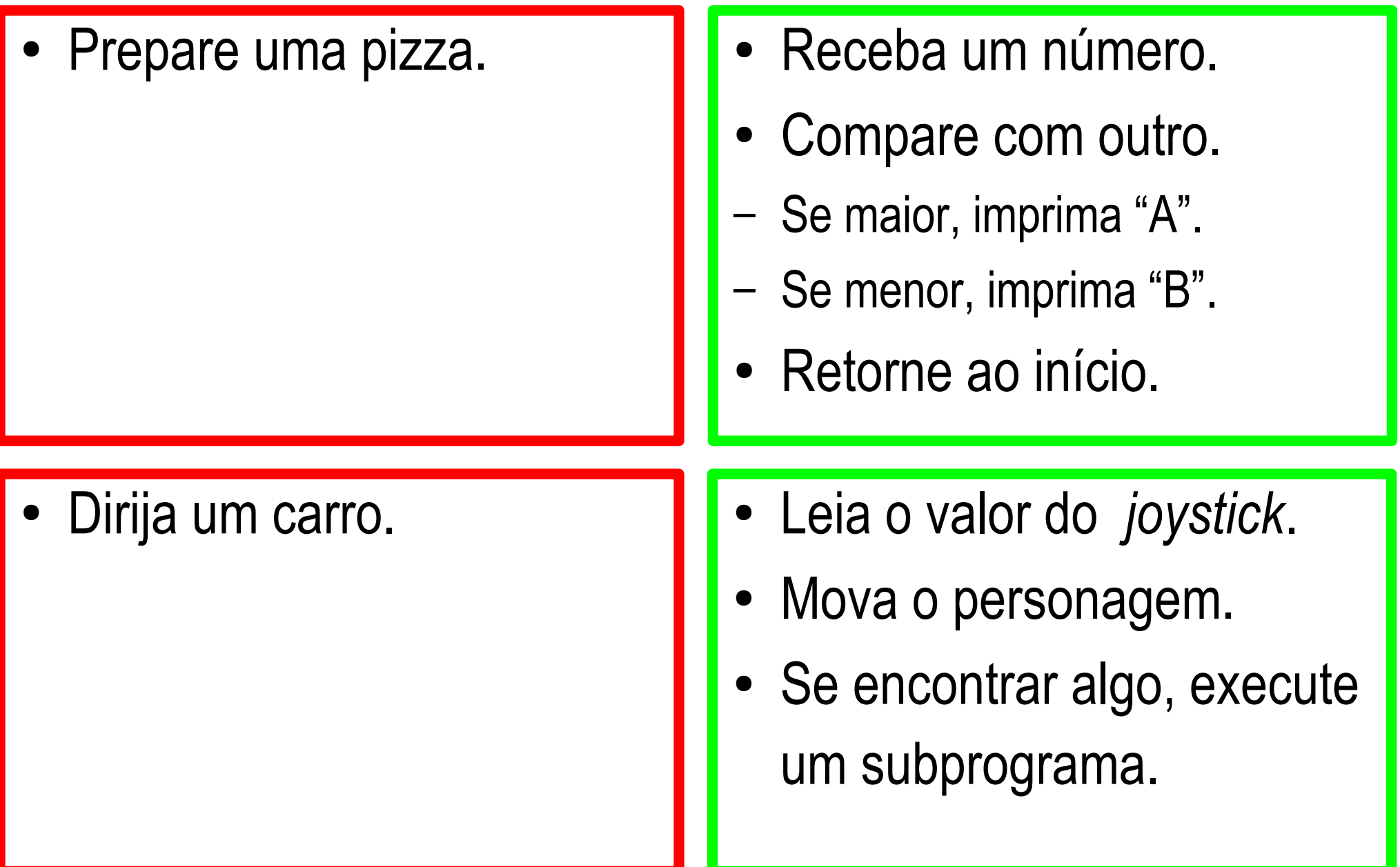

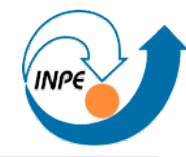

```
package primeiro;
/*
 * Este é um comentário. Serve para anotar os programas para 
 * facilitar a compreensão. 
 */
public class PrimeiroPrograma
  \left\{ \right.  // Outro tipo de comentário (só uma linha).
    public static void main(String[] args)
    {
        System.out.println("Meu primeiro programa em Java!");
    }
    }
```
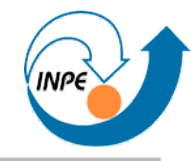

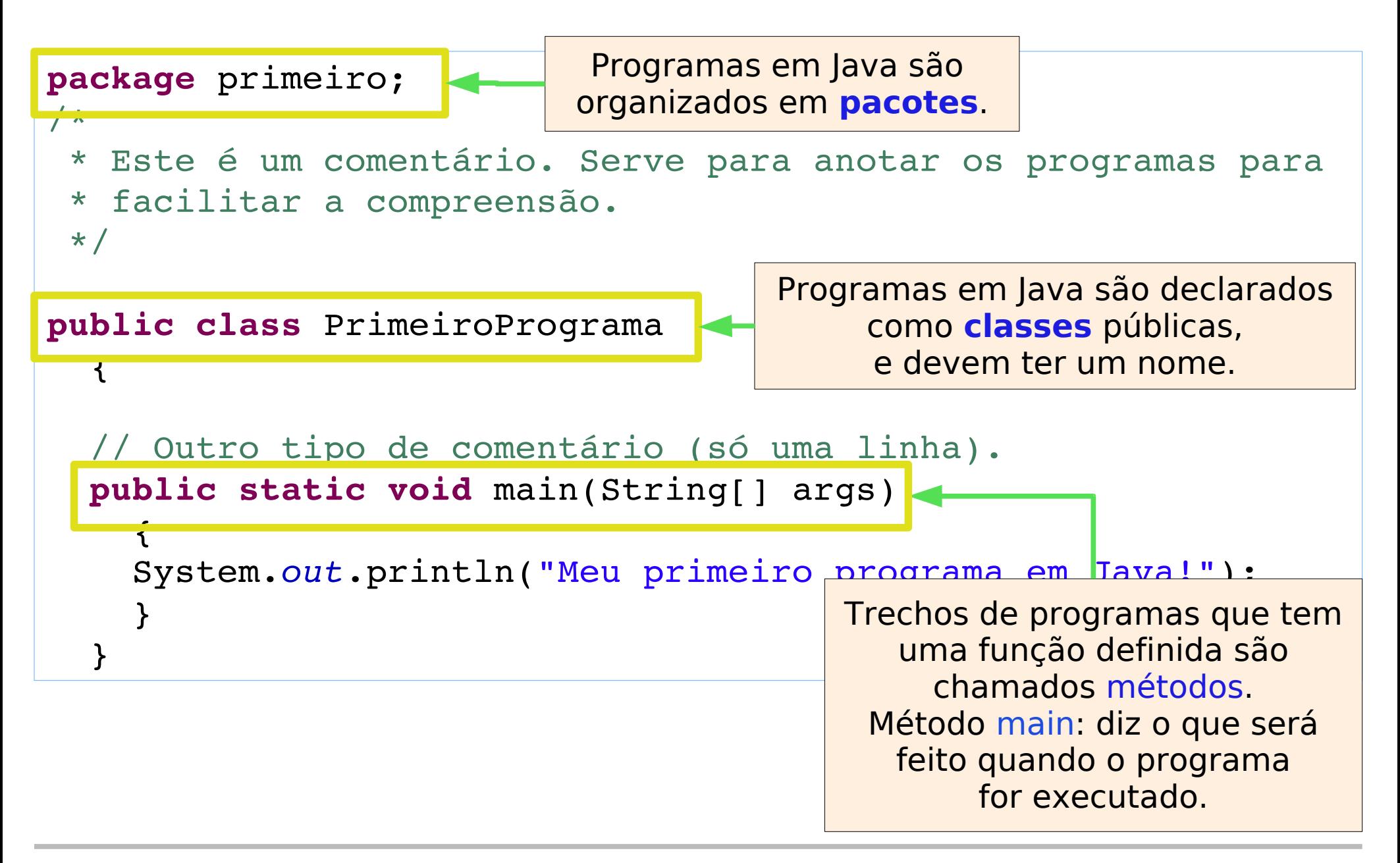

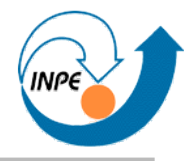

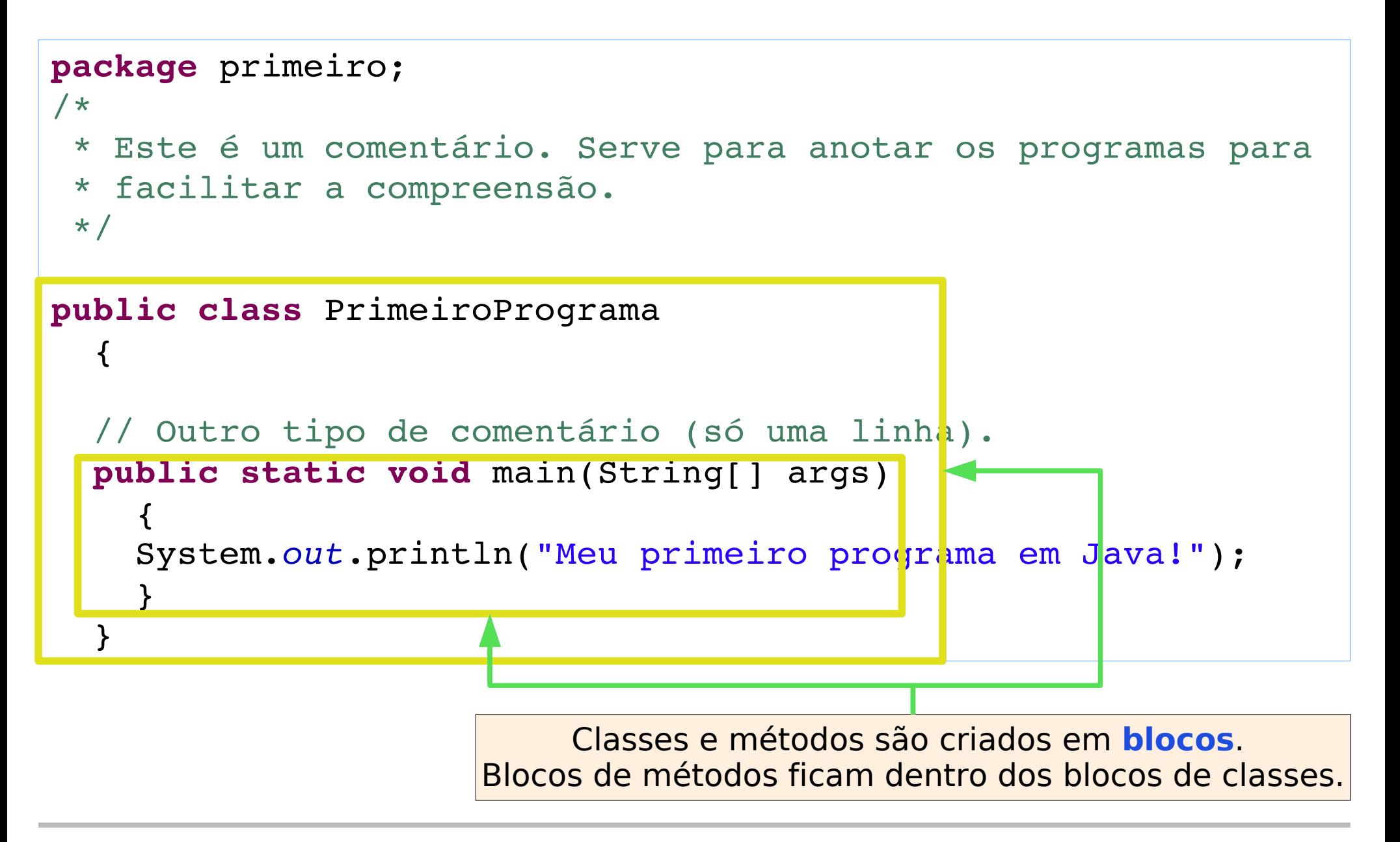

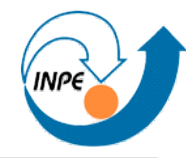

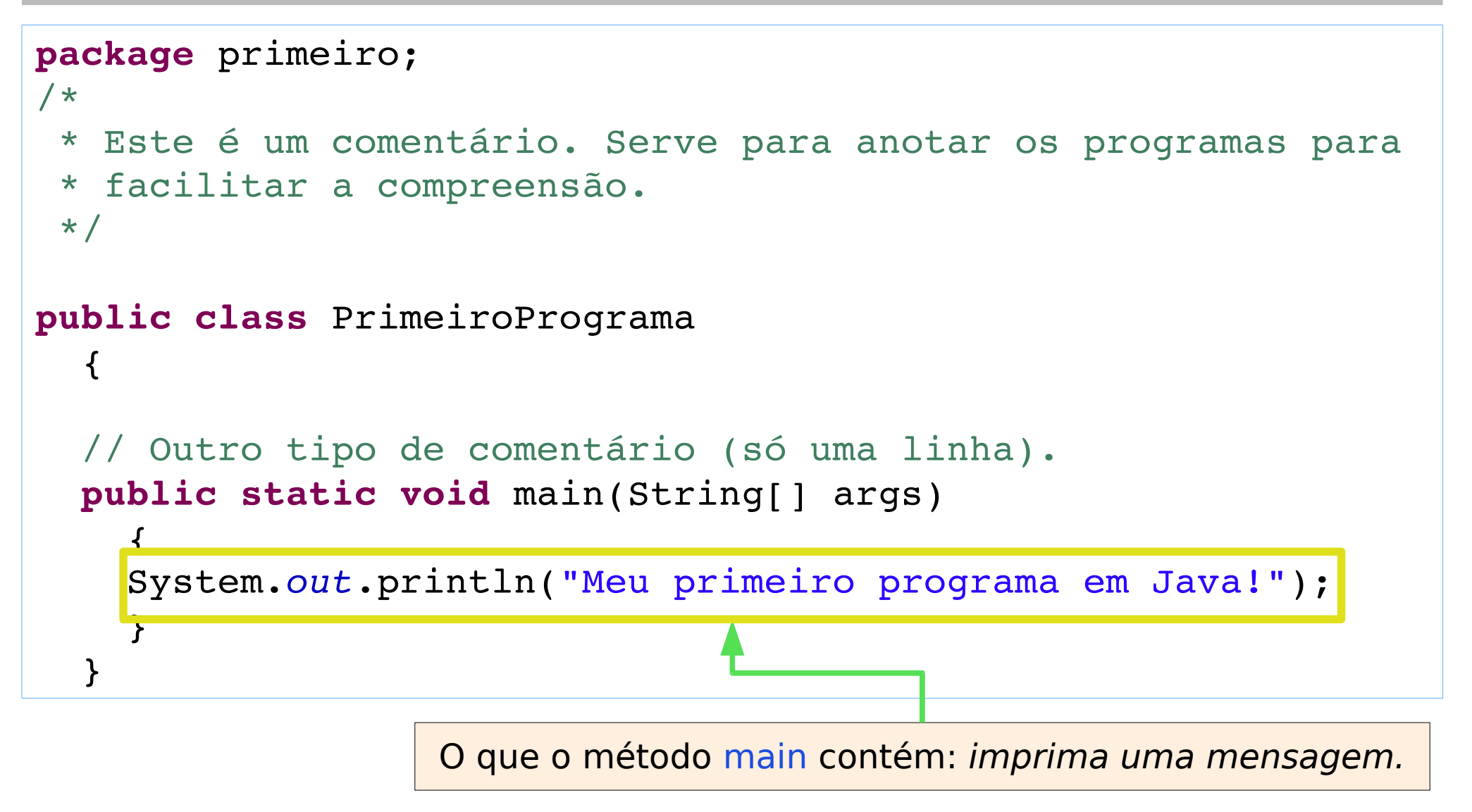

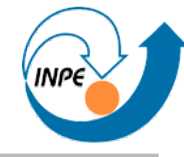

```
package primeiro;
```

```
import javax.swing.JOptionPane;
```

```
public class SegundoPrograma
 {
  public static void main(String[] args)
\{ String nome = JOptionPane.showInputDialog("Entre seu nome");
     String sIdade = JOptionPane.showInputDialog("Entre sua idade");
     int idade = Integer.parseInt(sIdade);
    int meses = 12*idade;
     int dias = 365*idade;
     System.out.println("Olá, "+nome);
     System.out.println("Você já viveu mais de "+meses+" meses");
     System.out.println(" e mais de "+dias+" dias.");
 }
 }
```
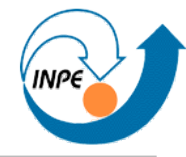

```
package primeiro;
import javax.swing.JOptionPane;
public class SegundoPrograma
 {
   public static void main(String[] args)
\{ String nome = JOptionPane.showInputDialog("Entre seu nome");
     String sIdade = JOptionPane.showInputDialog("Entre sua idade");
     int idade = Integer.parseInt(sIdade);
    int meses = 12*idade;
     int dias = 365*idade;
     System.out.println("Olá, "+nome);
     System.out.println("Você já viveu mais de "+meses+" meses");
     System.out.println(" e mais de "+dias+" dias.");
 }
 }
                                    Vamos usar os métodos desta classe.
```
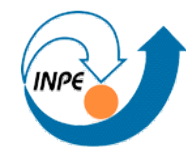

```
package primeiro;
import javax.swing.JOptionPane;
public class SegundoPrograma
 {
  public static void main(String[] args)
\frac{1}{2} String nome = JOptionPane.showInputDialog("Entre seu nome");
     String sIdade = JOptionPane.showInputDialog("Entre sua idade");
     int idade = Integer.parseInt(sIdade);
    int meses = 12*idade;
     int dias = 365*idade;
     System.out.println("Olá, "+nome);
     System.out.println("Você já viveu mais de "+meses+" meses");
     System.out.println(" e mais de "+dias+" dias.");
 }
 }
                                           Fazemos algumas perguntas...
```
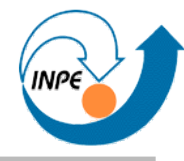

**package** primeiro;

```
import javax.swing.JOptionPane;
```

```
public class SegundoPrograma
 {
  public static void main(String[] args)
\{ String nome = JOptionPane.showInputDialog("Entre seu nome");
     String sIdade = JOptionPane.showInputDialog("Entre sua idade");
     int idade = Integer.parseInt(sIdade);
   int meses = 12*idade;
     int dias = 365*idade;
     System.out.println("Olá, "+nome);
     System.out.println("Você já viveu mais de "+meses+" meses");
     System.out.println(" e mais de "+dias+" dias.");
 }
 }
                                            Fazemos algumas contas...
```
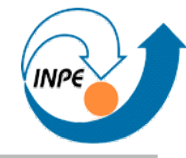

**package** primeiro;

```
import javax.swing.JOptionPane;
```

```
public class SegundoPrograma
 {
   public static void main(String[] args)
\{ String nome = JOptionPane.showInputDialog("Entre seu nome");
     String sIdade = JOptionPane.showInputDialog("Entre sua idade");
     int idade = Integer.parseInt(sIdade);
    int meses = 12*idade;
     int dias = 365*idade;
     System.out.println("Olá, "+nome);
     System.out.println("Você já viveu mais de "+meses+" meses");
     System.out.println(" e mais de "+dias+" dias.");
\overrightarrow{)} }
                                               Mostramos o resultado.
```
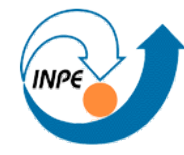

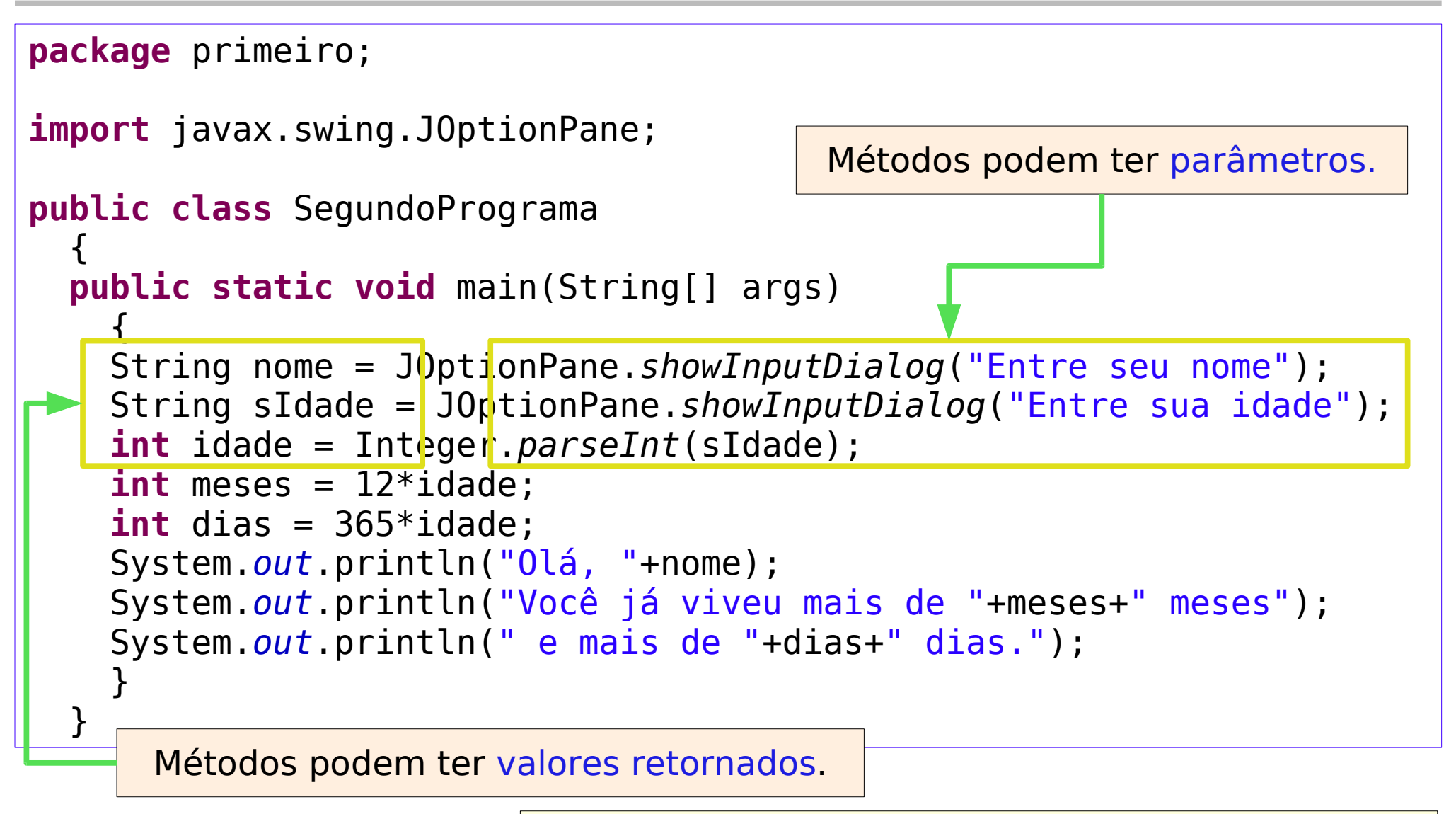

Pense em métodos como tarefas ou perguntas que podem precisar de mais informação.

```
package primeiro;
public class TerceiroPrograma
\{ public static void main(String[] args)
\{for(int x=1;x<-10;x++)
\overline{\mathcal{L}}for(int y=1; y<=10; y++)
\overline{\mathcal{L}}int res = x * y;
         System.out.println(x+"x"+y+"="+res);
 }
 }
 }
 }
```
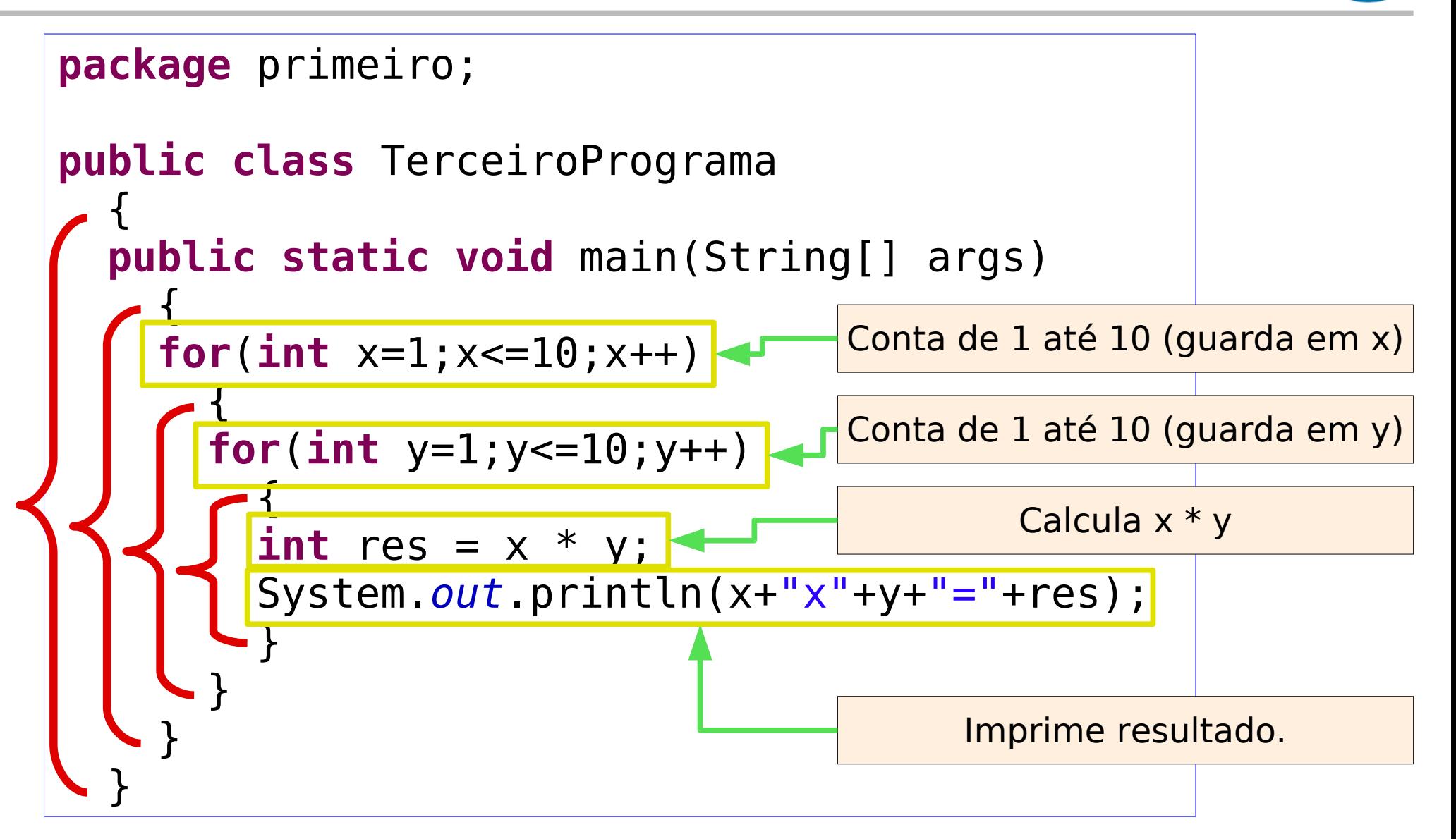

```
package applets;
import java.awt.Color;
import javax.swing.JApplet;
import javax.swing.JLabel;
public class TestApplet extends JApplet
  \mathbf{A}  public TestApplet() 
    { 
         JLabel label = new JLabel("Versão do Java: "+
                                                                   System.getProperty("java.version")); 
         label.setOpaque(true);
         label.setHorizontalAlignment(JLabel.CENTER);
         label.setBackground(Color.yellow);
         add(label);
         }
    }
```
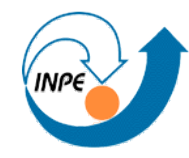

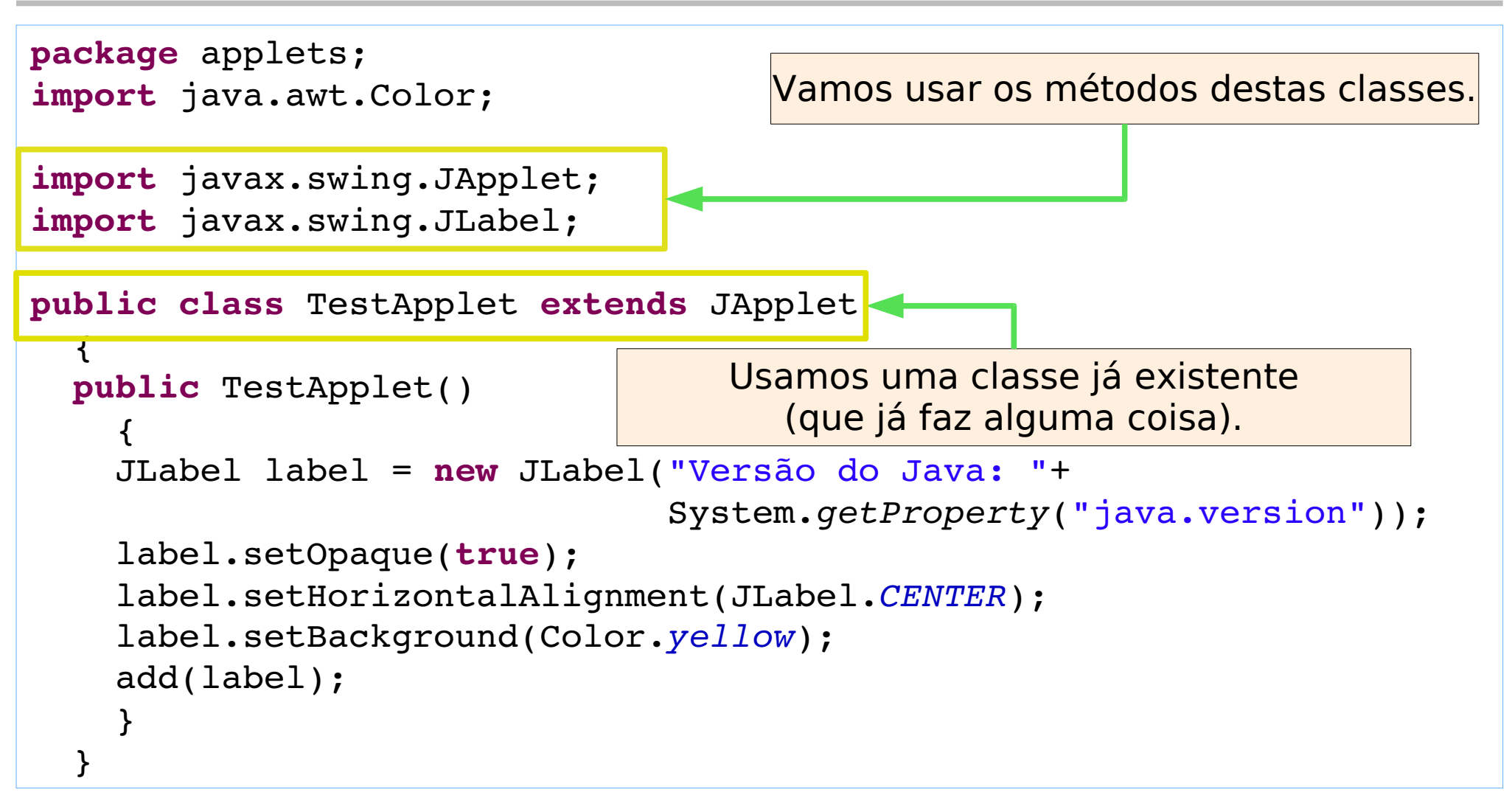

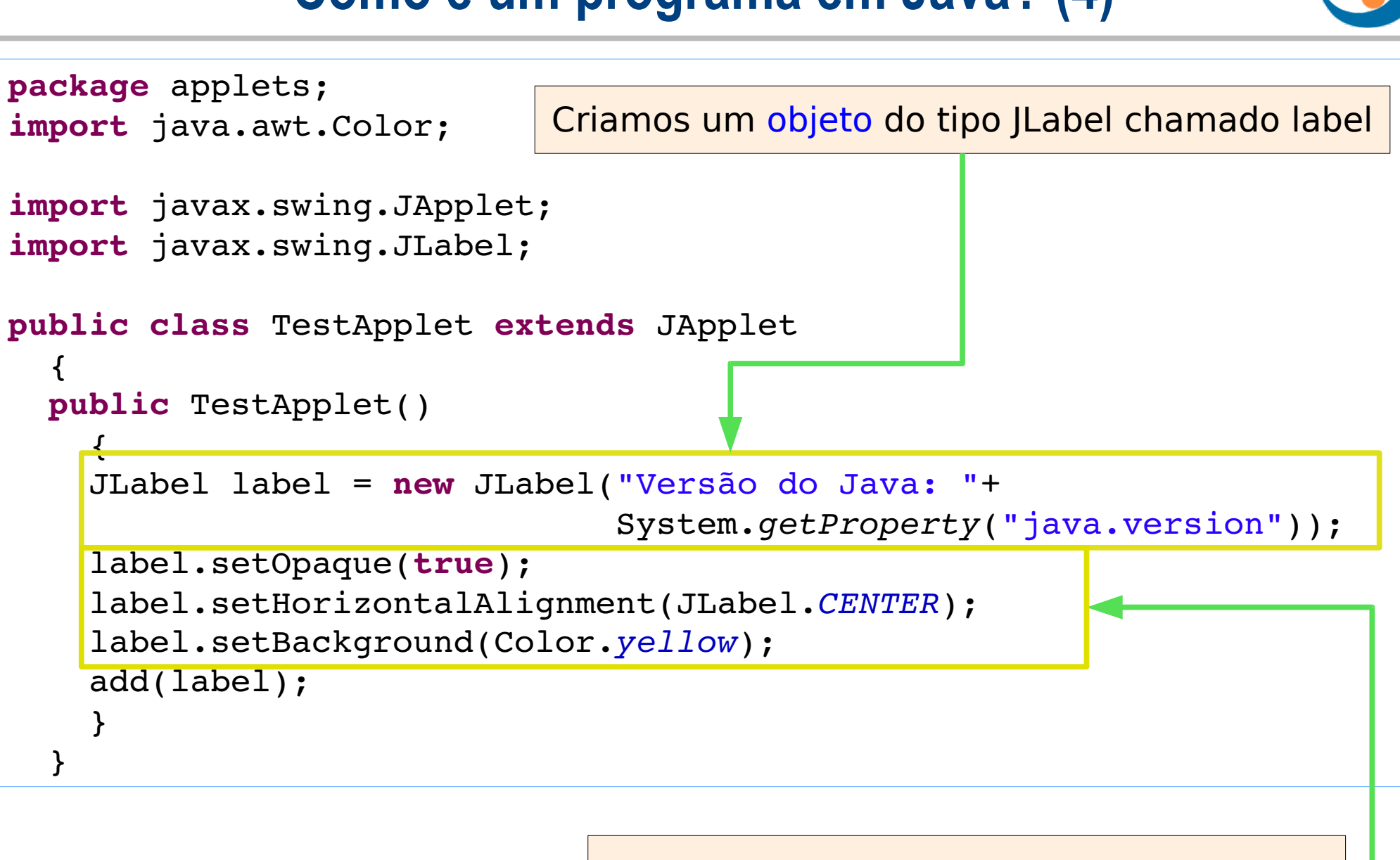

Mudamos algumas de suas características.

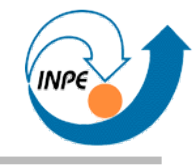

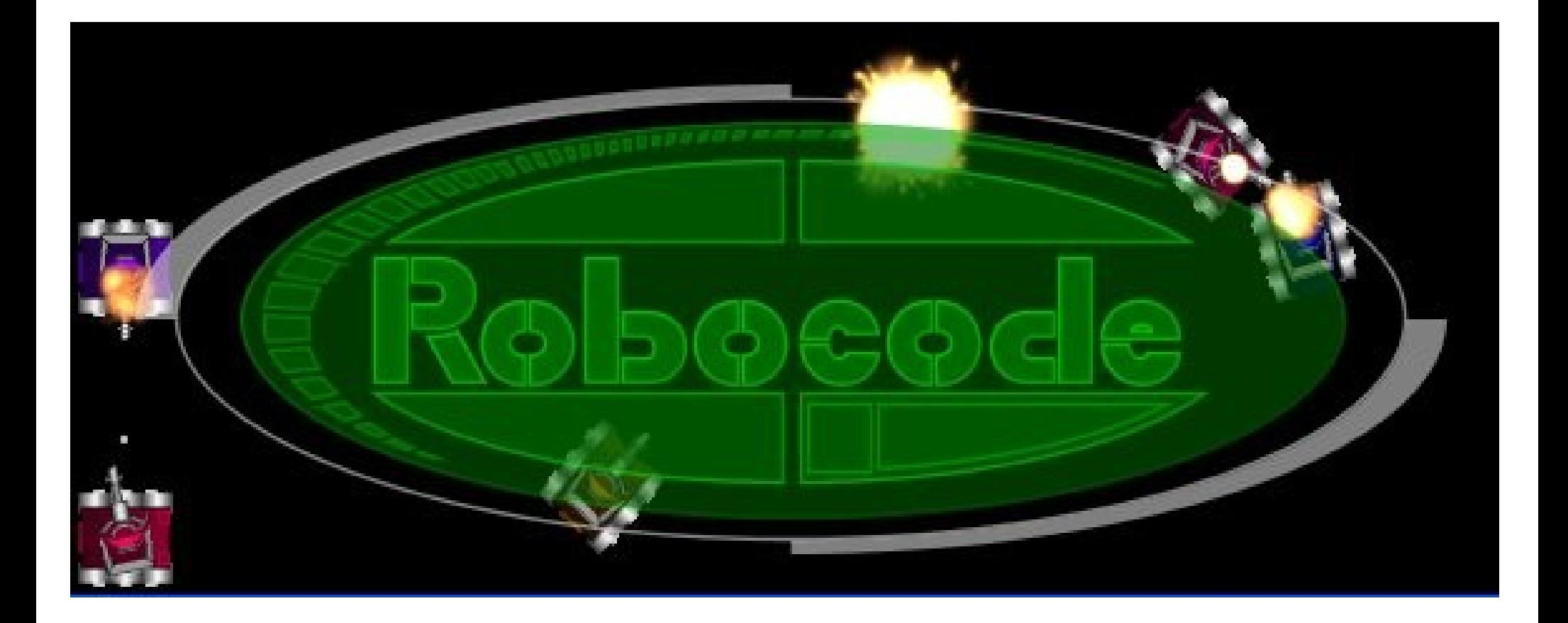

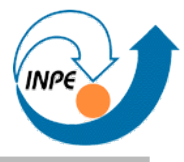

- É um *software* educacional.
- Serve para aprender conceitos de programação brincando!
- Robocode tem uma arena onde robôs virtuais **competem**.
- Programadores criam o **comportamento** dos robôs.
	- Robôs simples podem ser criados em minutos (vamos fazer alguns!).
	- Robôs complexos podem demorar meses para ser aperfeiçoados.

#### **Robocode**

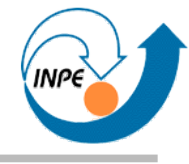

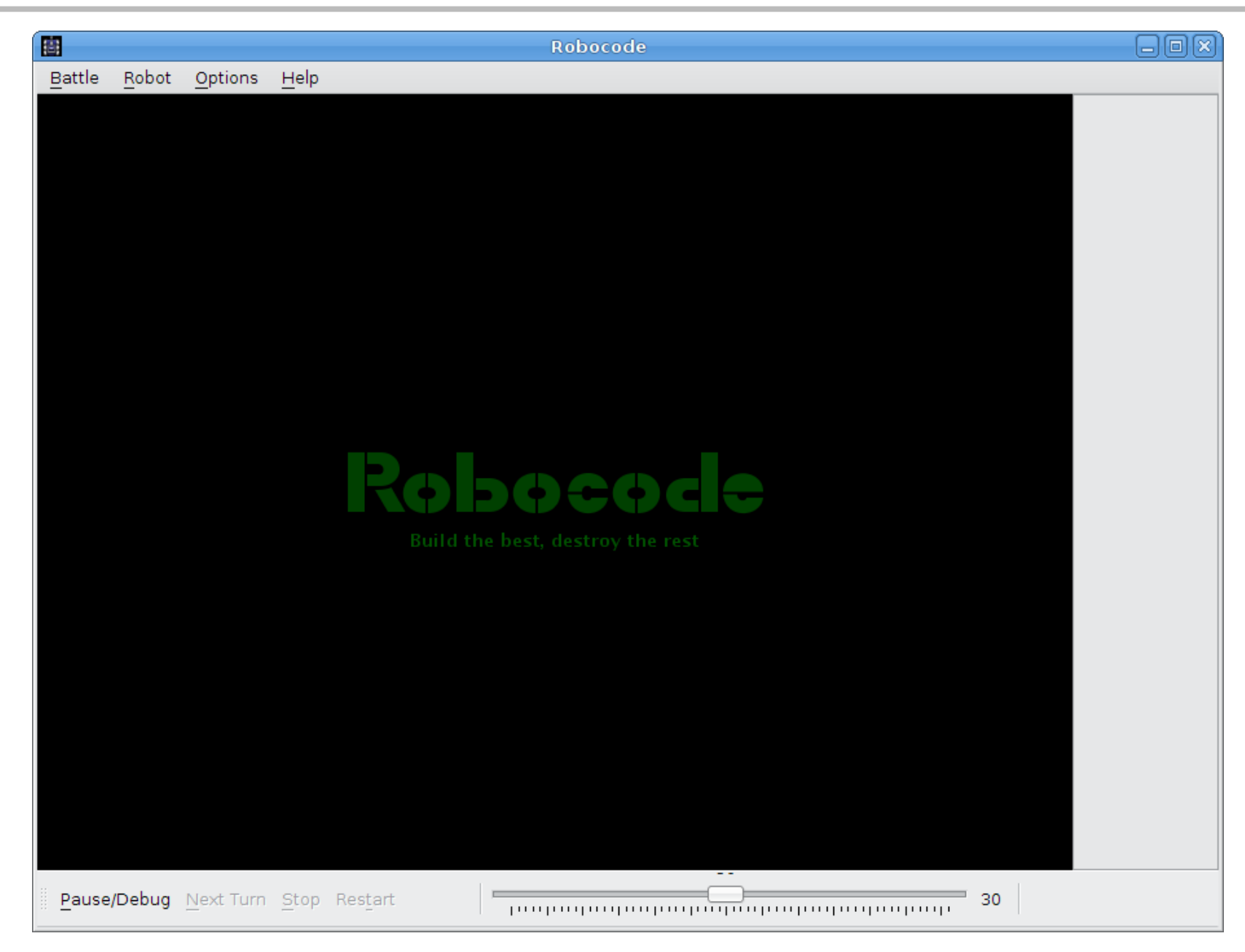

#### **Robocode**

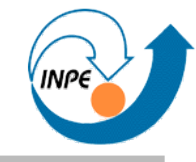

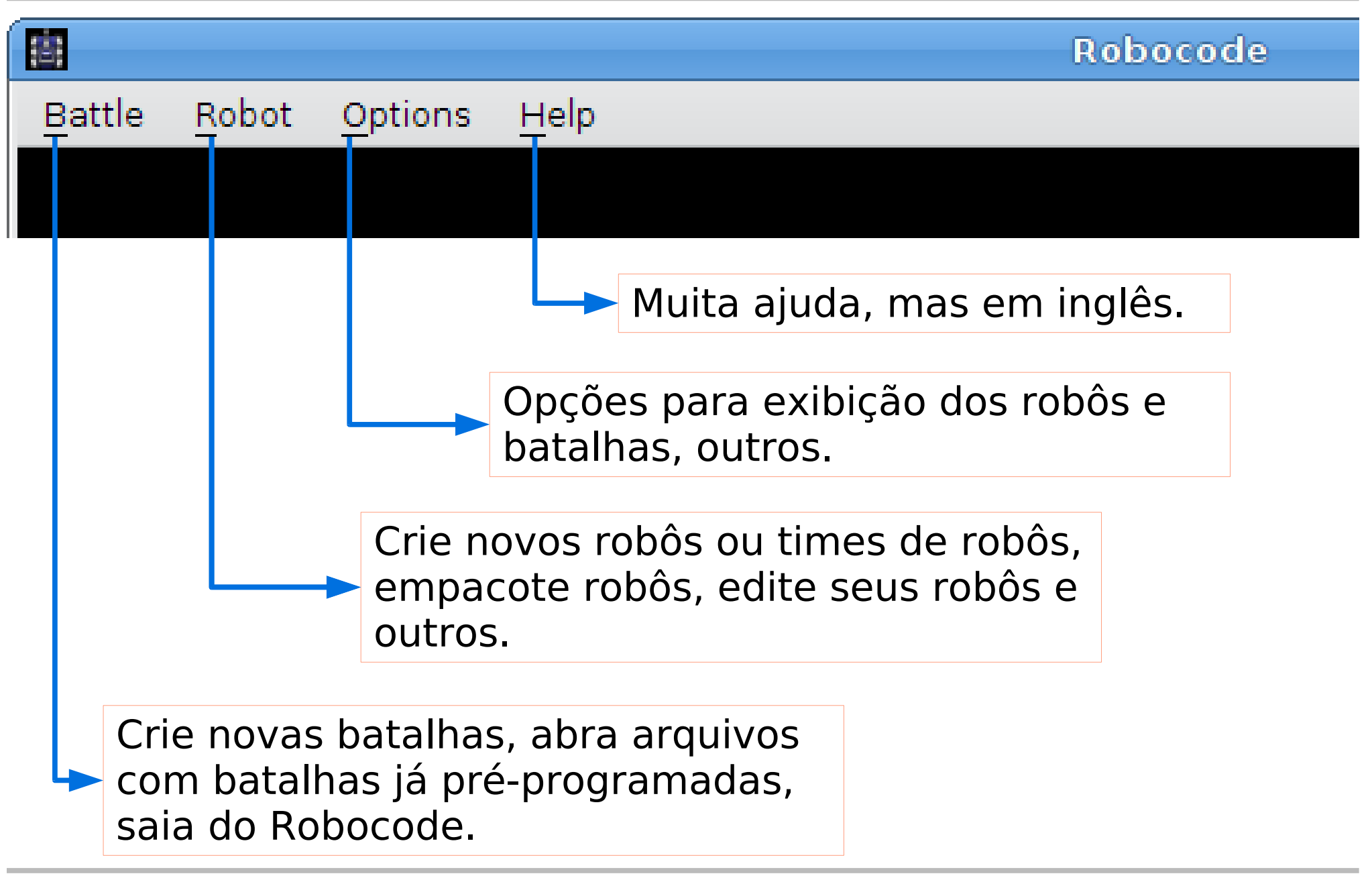

#### **Criando Robôs**

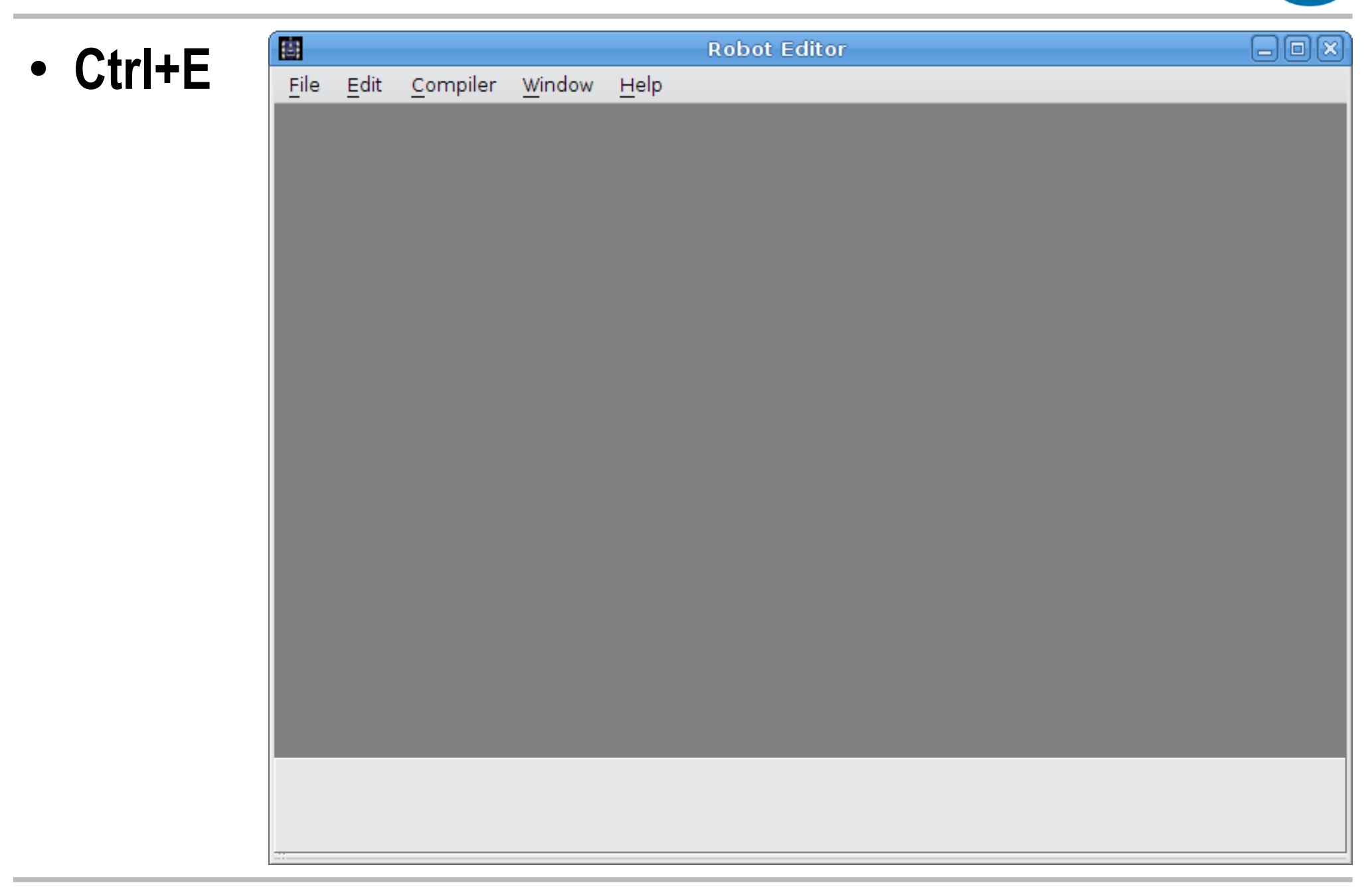

#### **Criando Robôs**

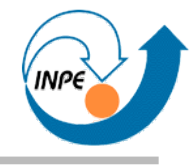

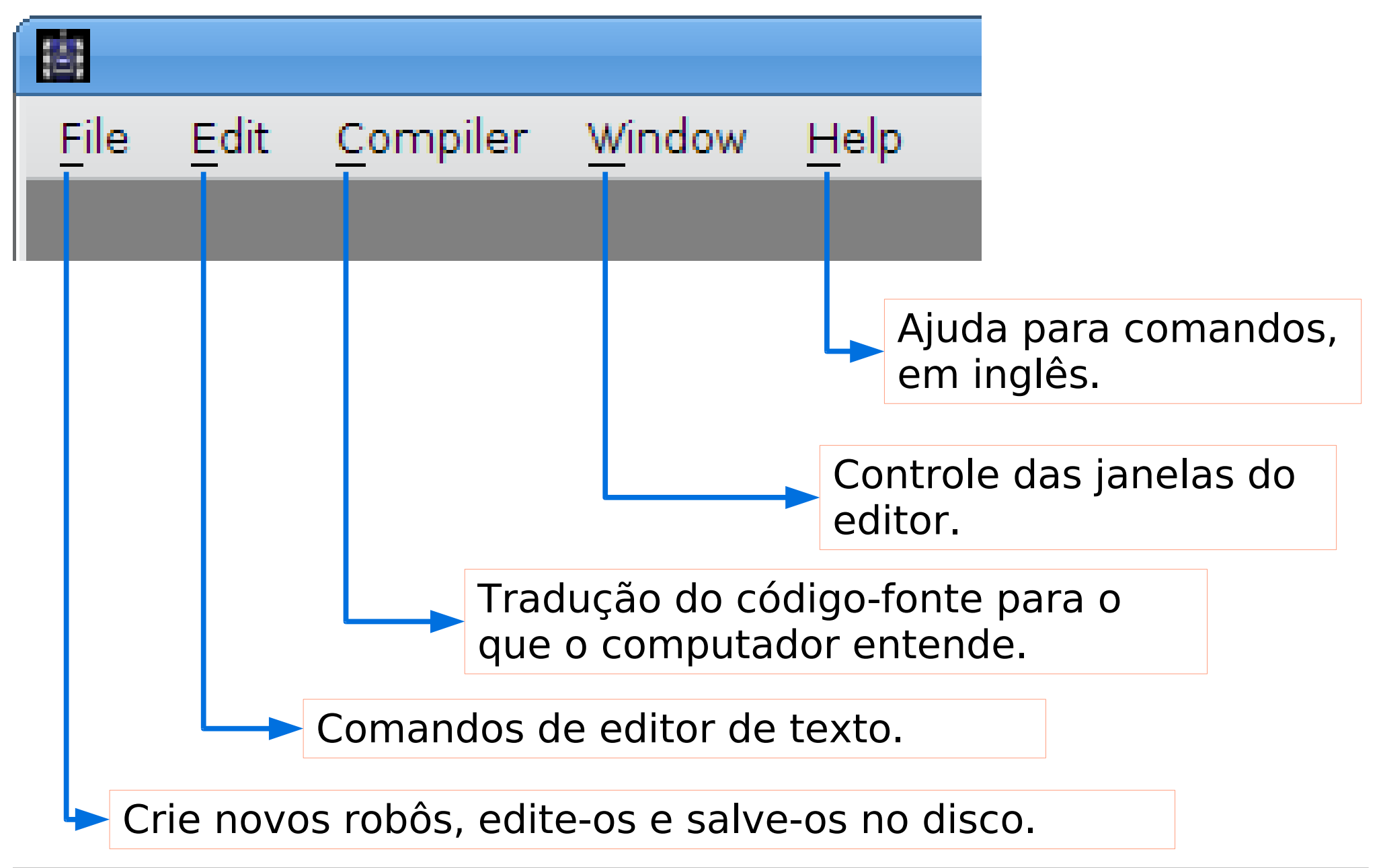

#### **Robôs no Robocode**

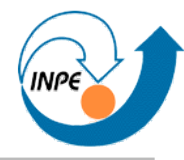

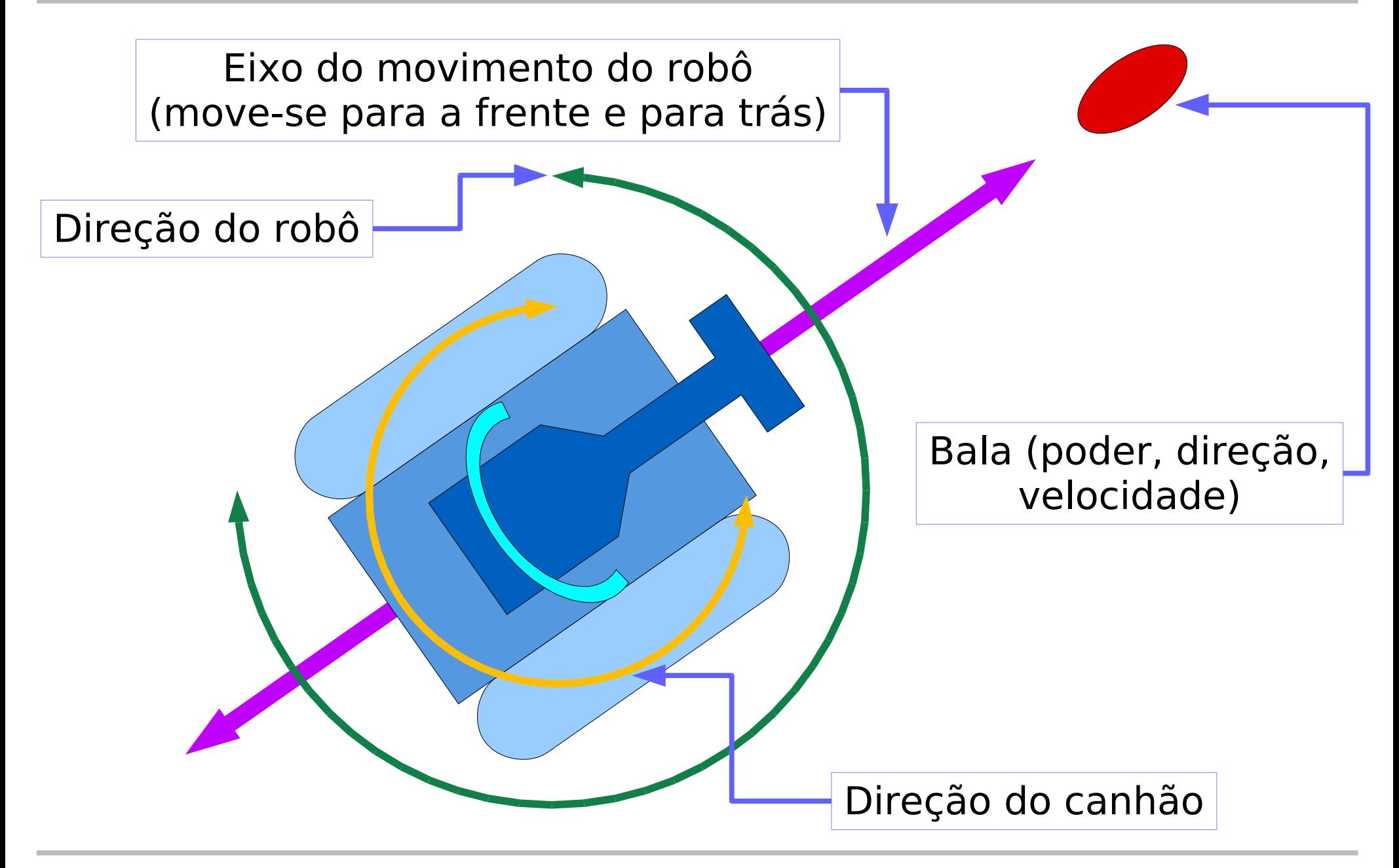

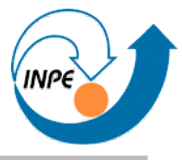

- Posso dar comandos para o robô...
	- ... executar "enquanto nada acontece".
	- ... executar "quando enxergar outro robô".
	- ... executar "quando bater em outro robô".
	- ... executar "quando bater em uma parede".
	- ... executar "quando acertar em outro robô".
	- ... executar "quando outro robô nos acertar".
	- ... executar "quando errar o tiro em outro robô".

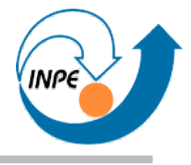

- Comandos para o robô:
	- Andar para a frente ou para trás (unidades de distância).
	- Girar para a esquerda ou para a direita (graus).
	- Girar o canhão para a esquerda ou para a direita (graus).
	- Atirar (com energia).
- O robô pode ainda...
	- ... saber suas coordenadas (x e y) e
	- ... saber sua energia.
	- ... saber quantos oponentes ainda existem e quanto tempo falta para o fim da partida.

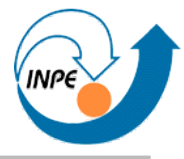

- Quando vir o oponente o robô pode...
	- ... saber sua direção e distância.
	- ... saber sua energia e velocidade,
	- ... mas não saber onde está (x,y).
- Quando for atingido o robô pode...
	- ... saber de onde veio a bala.
	- ... saber quem atirou.

#### **Um primeiro robô**

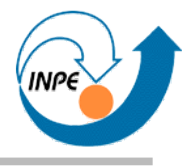

×

● **Ctrl+N**

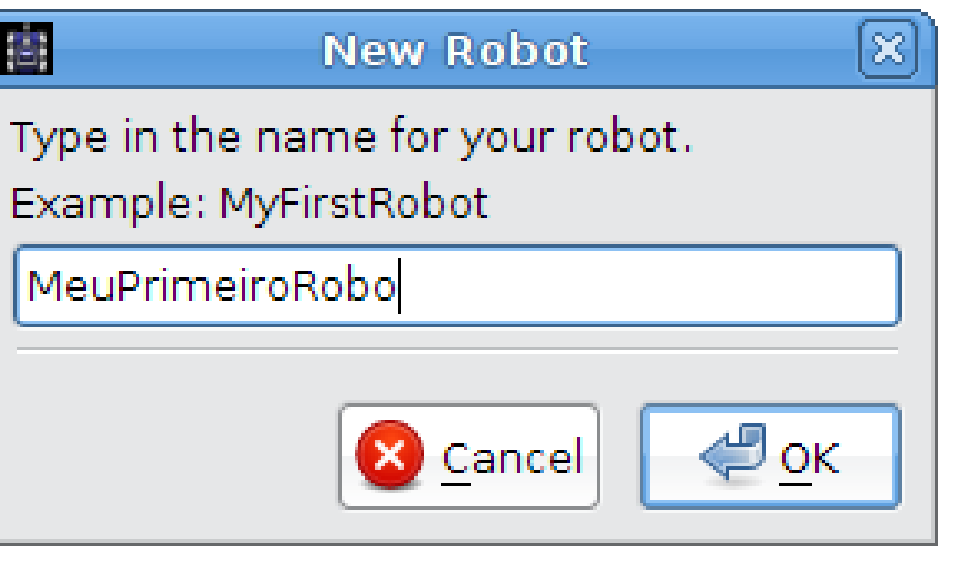

#### MeuPrimeiroRobo - package name

Please enter your initials.

To avoid name conflicts with other robots named MeuPrimeiroRobo.

we need a short string to identify this one as one of yours.

Your initials will work well here.

but you may choose any short string that you like.

You should enter the same thing for all your robots.

rs

橊

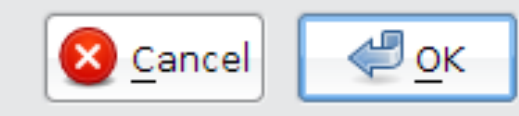

#### **Um primeiro robô**

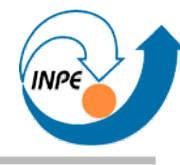

● Parte do código já é escrita para nós.

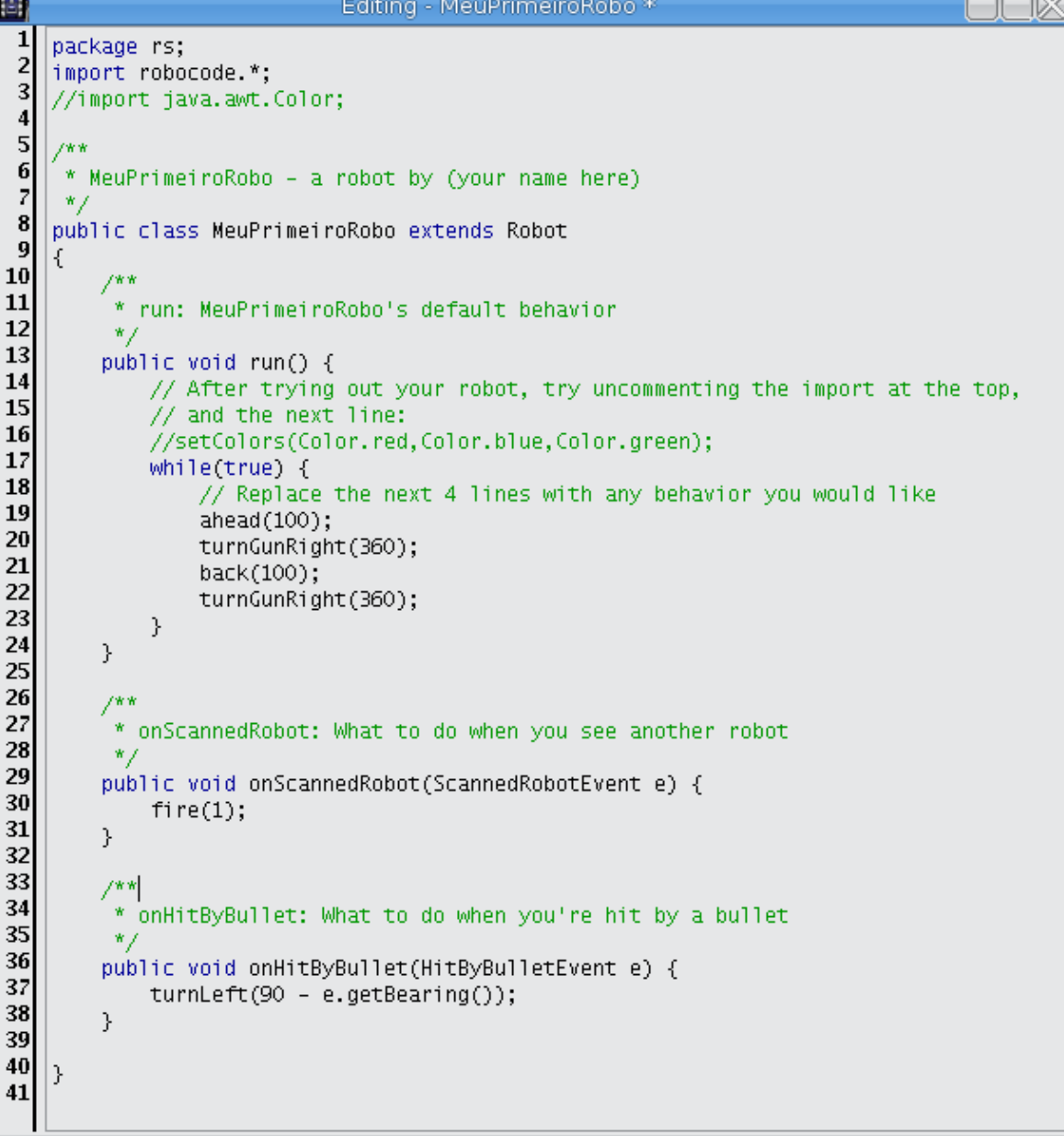

### **Um primeiro robô: O código**

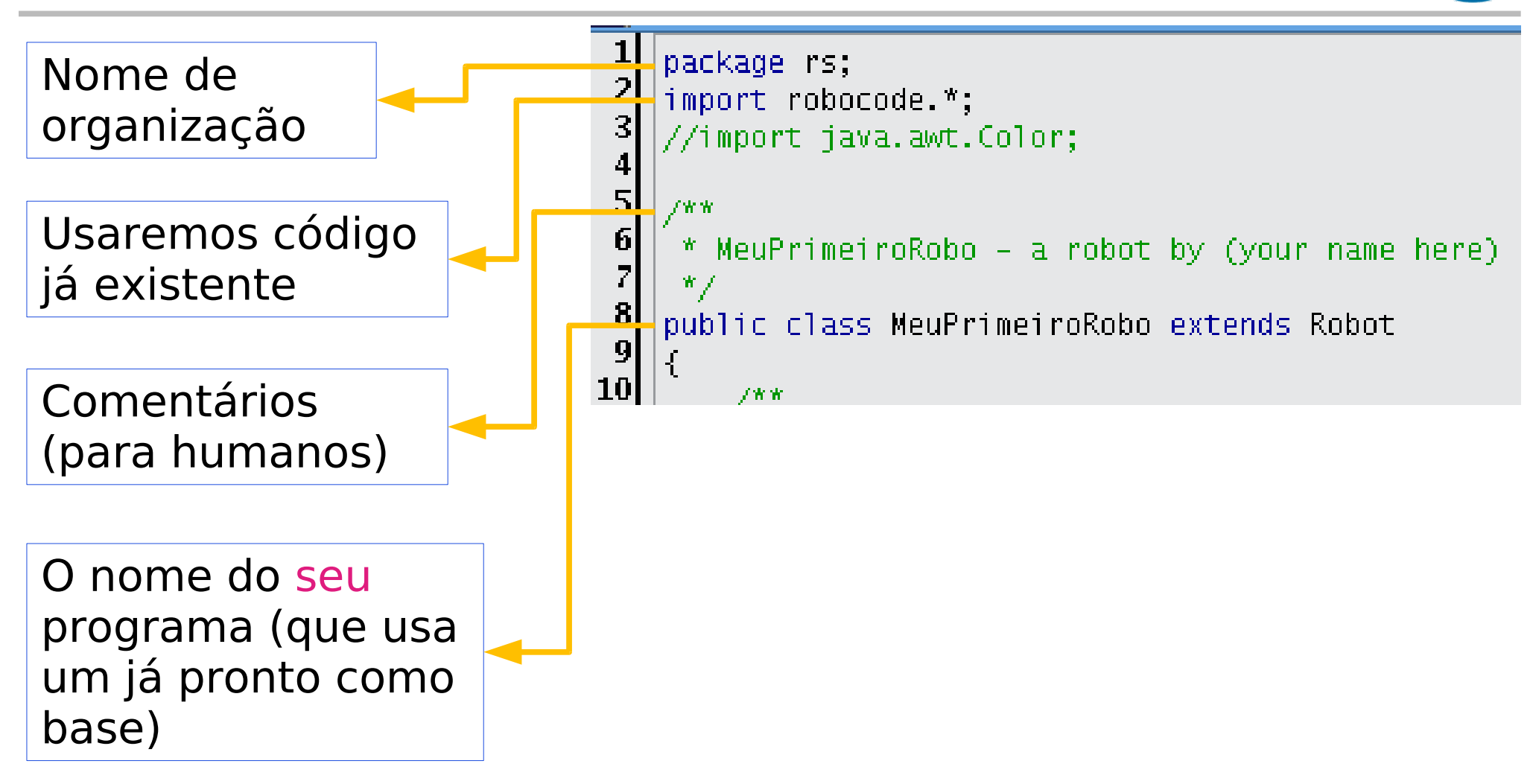

### **Um primeiro robô: O código**

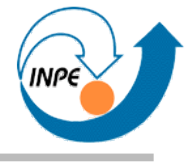

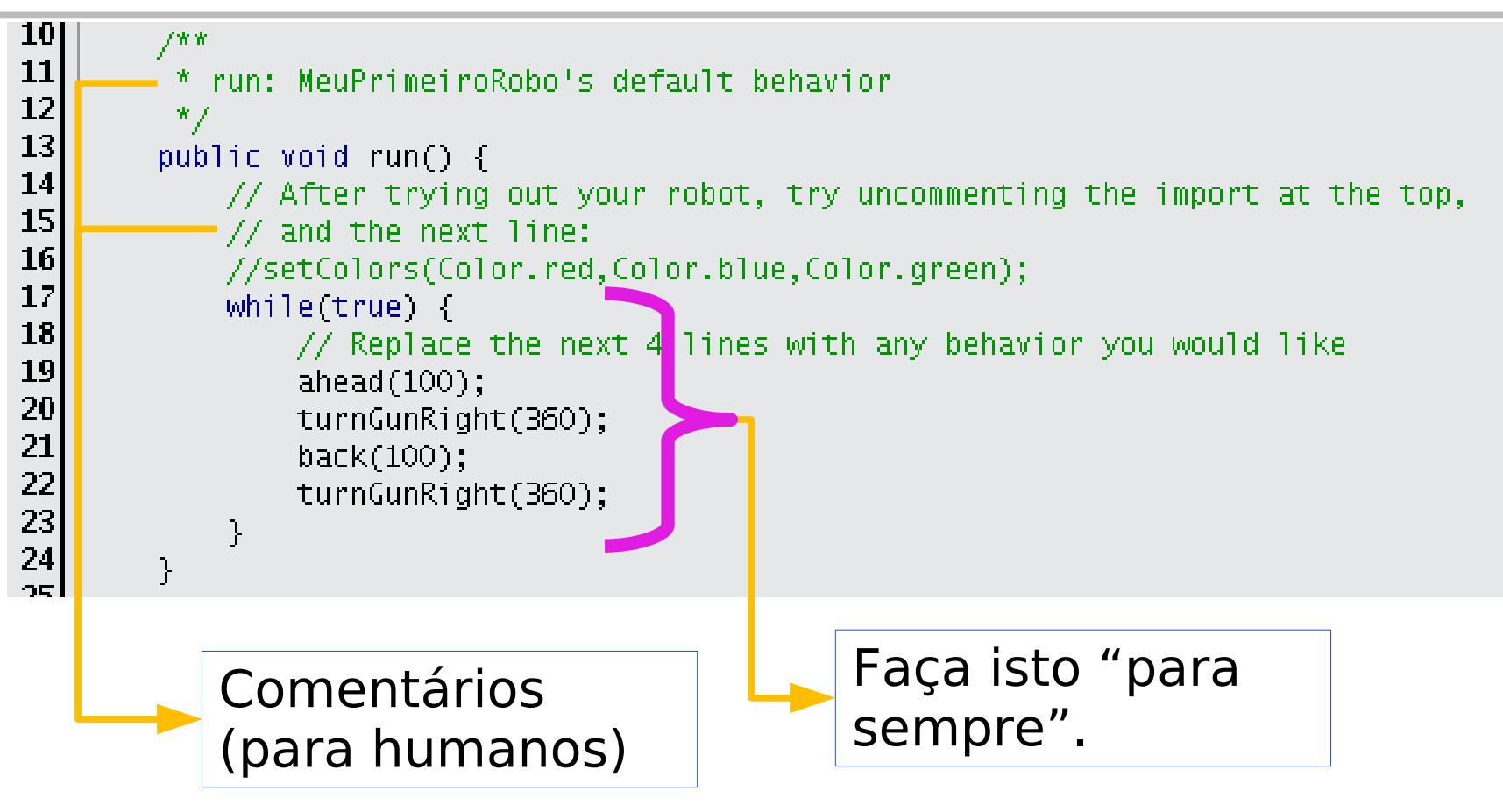

Enquanto não acontece nada de importante, nosso robô andará 100 passos para a frente, girará o canhão 360 graus, andará 100 passos para trás e girará novamente o canhão 360 graus.

### **Um primeiro robô: O código**

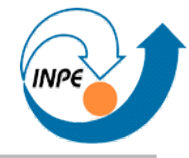

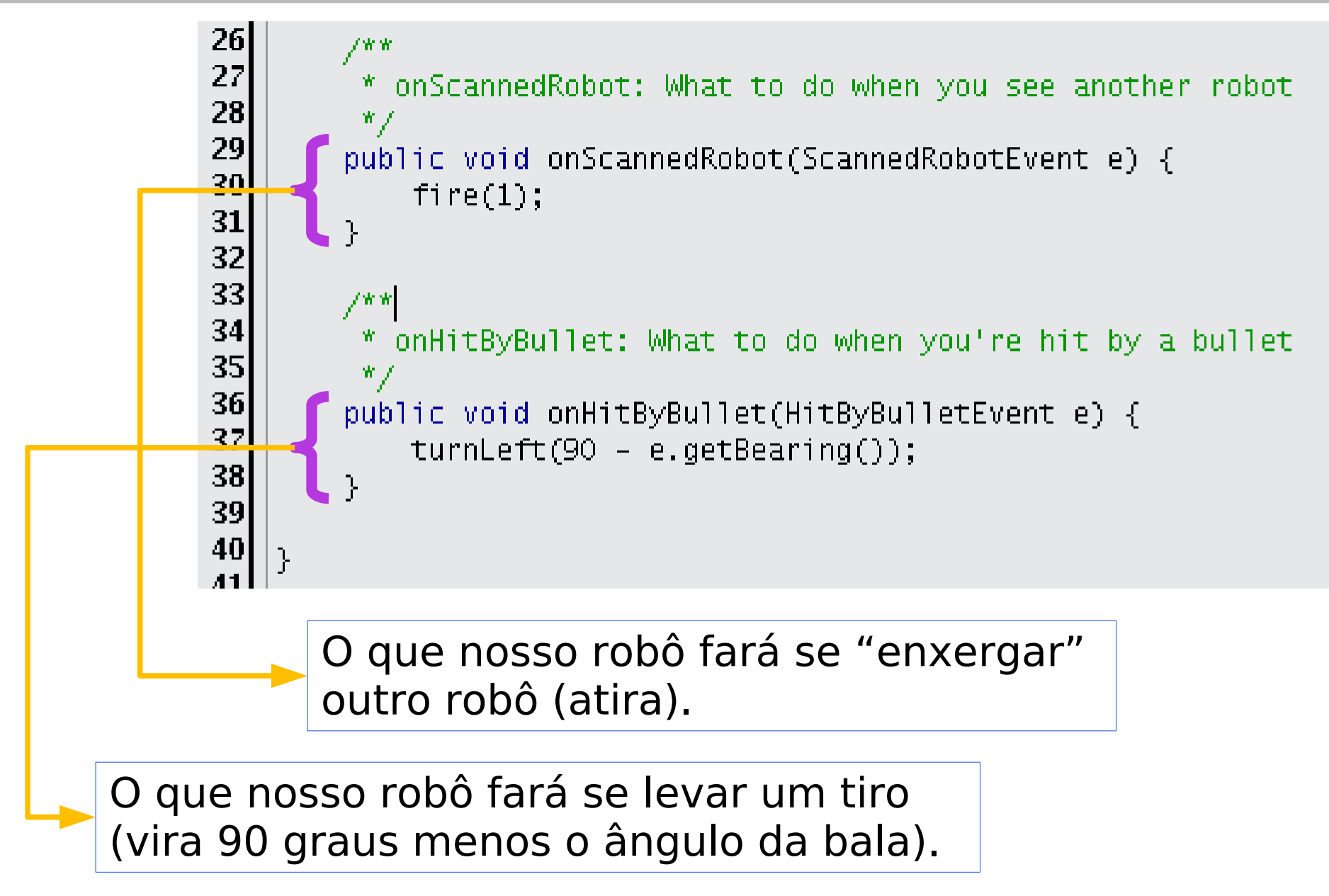

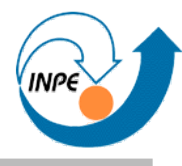

#### ● **Ctrl+N**

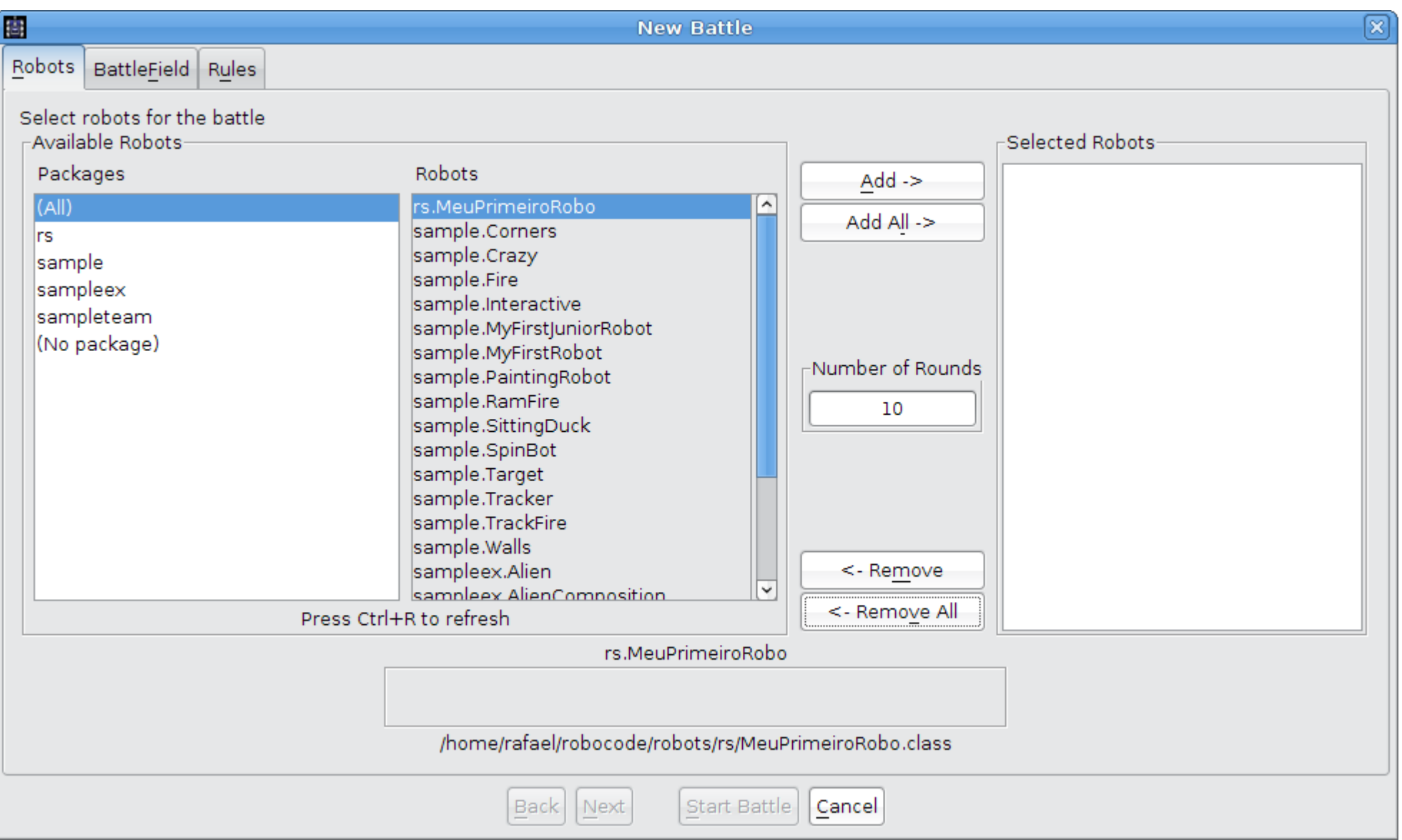

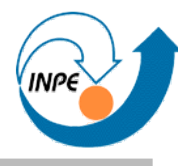

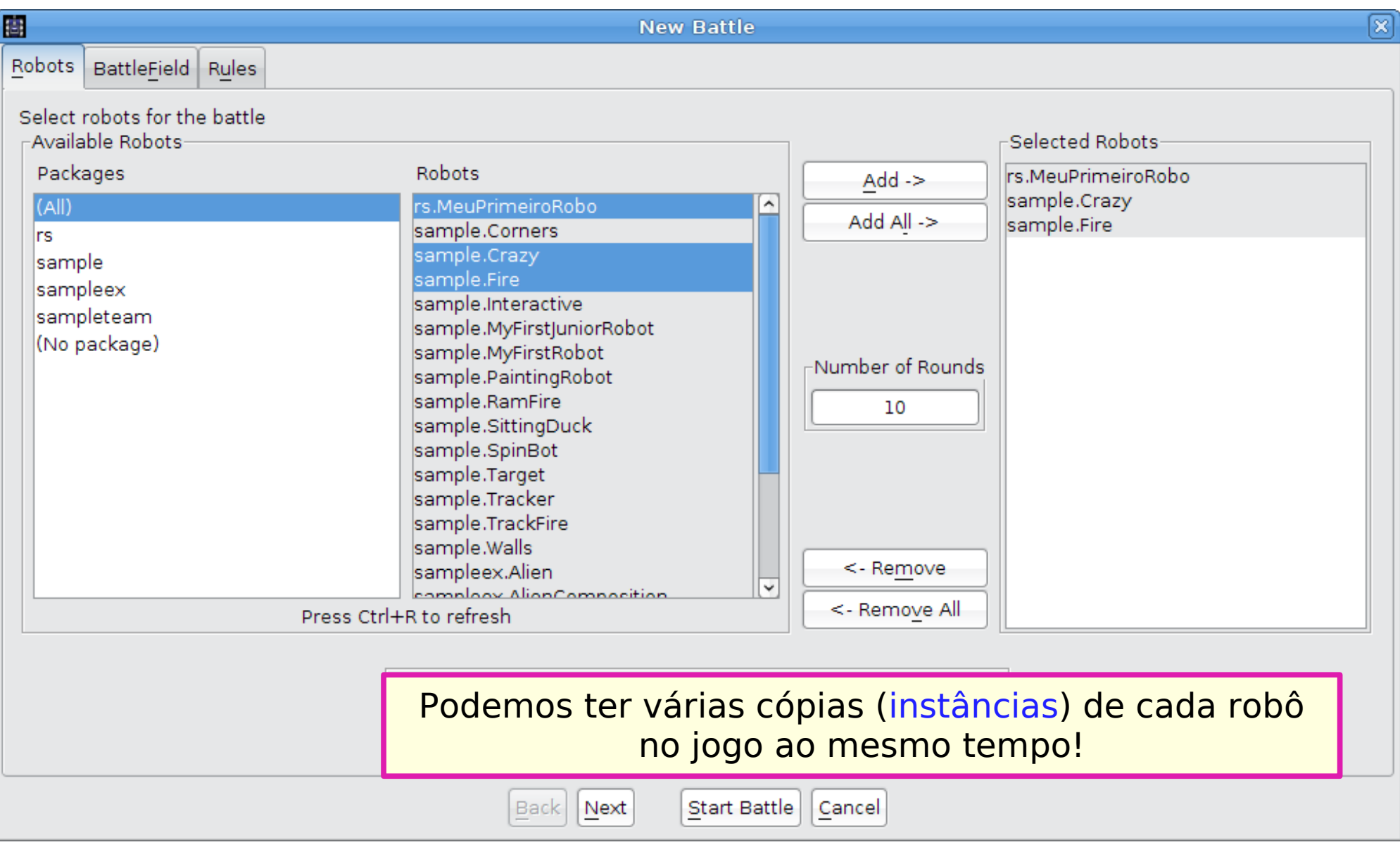

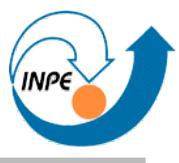

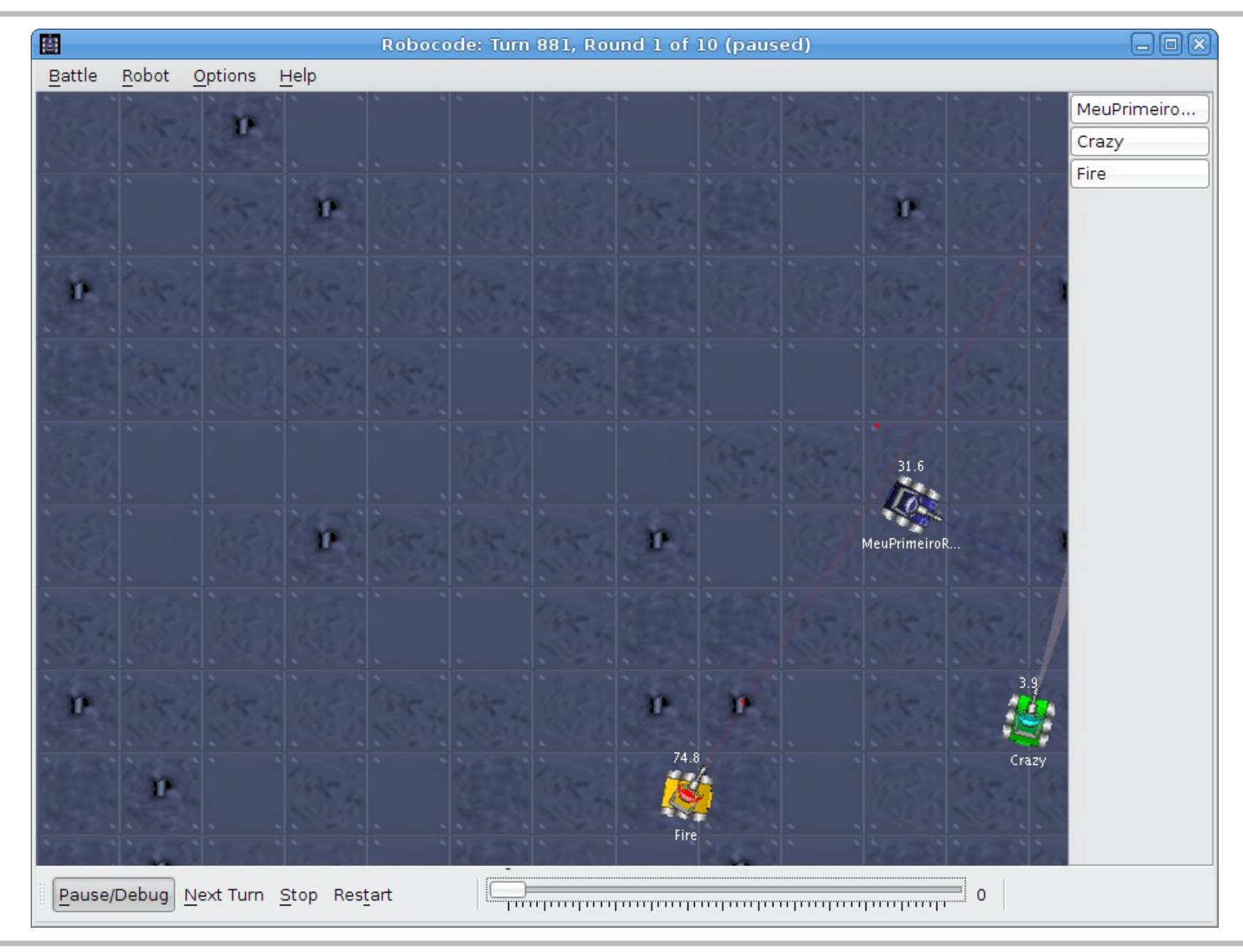

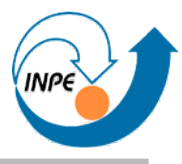

- Pontuação dada em 10 turnos da batalha.
- Algumas categorias de bônus.

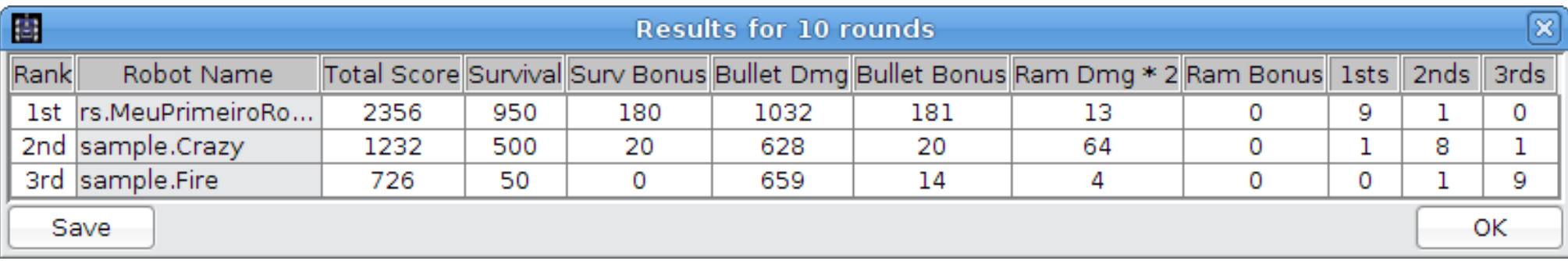

#### **Nosso Primeiro Robô**

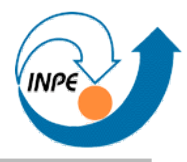

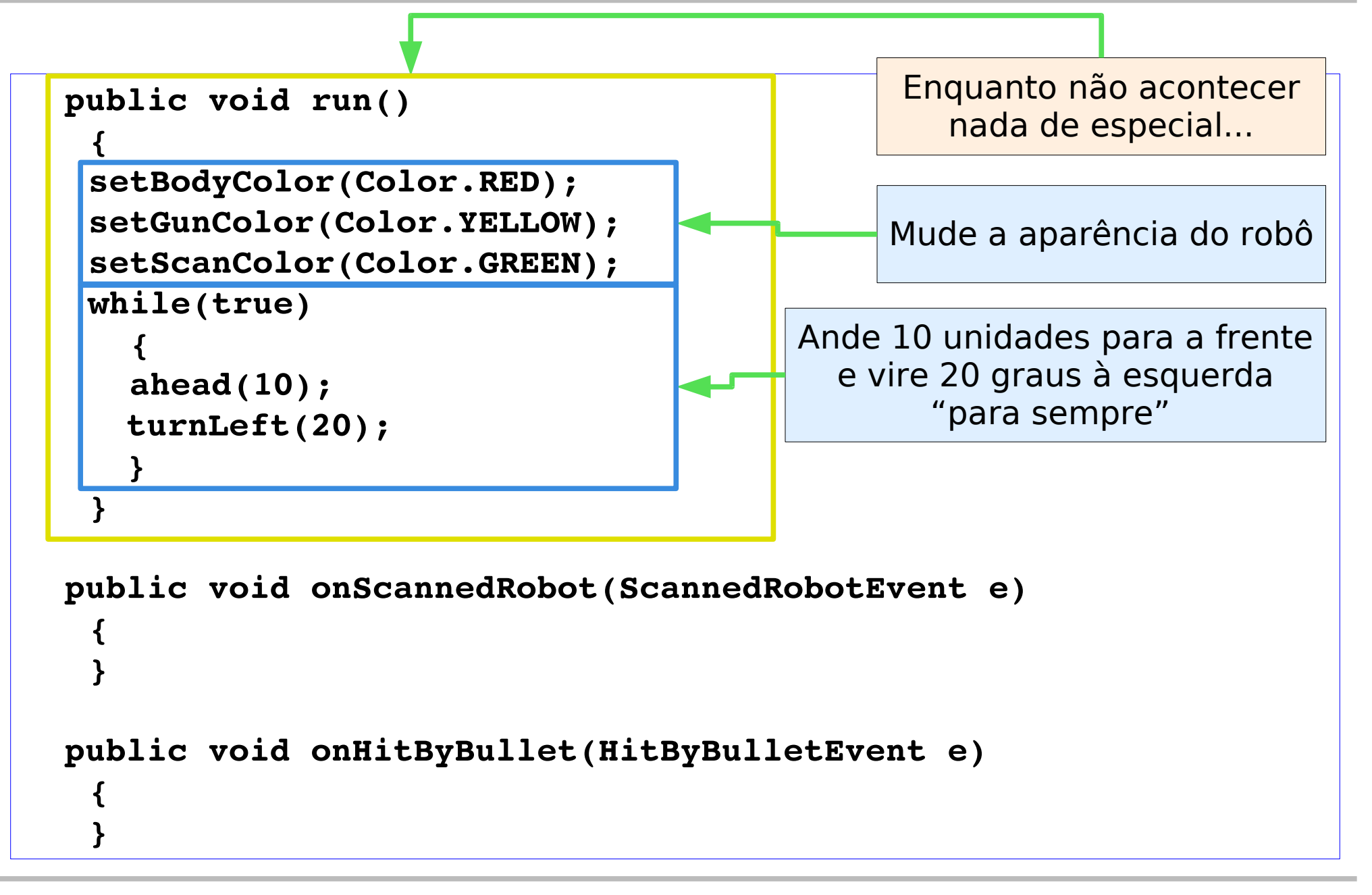

#### **Nosso Primeiro Robô**

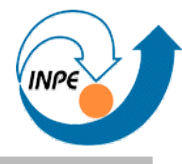

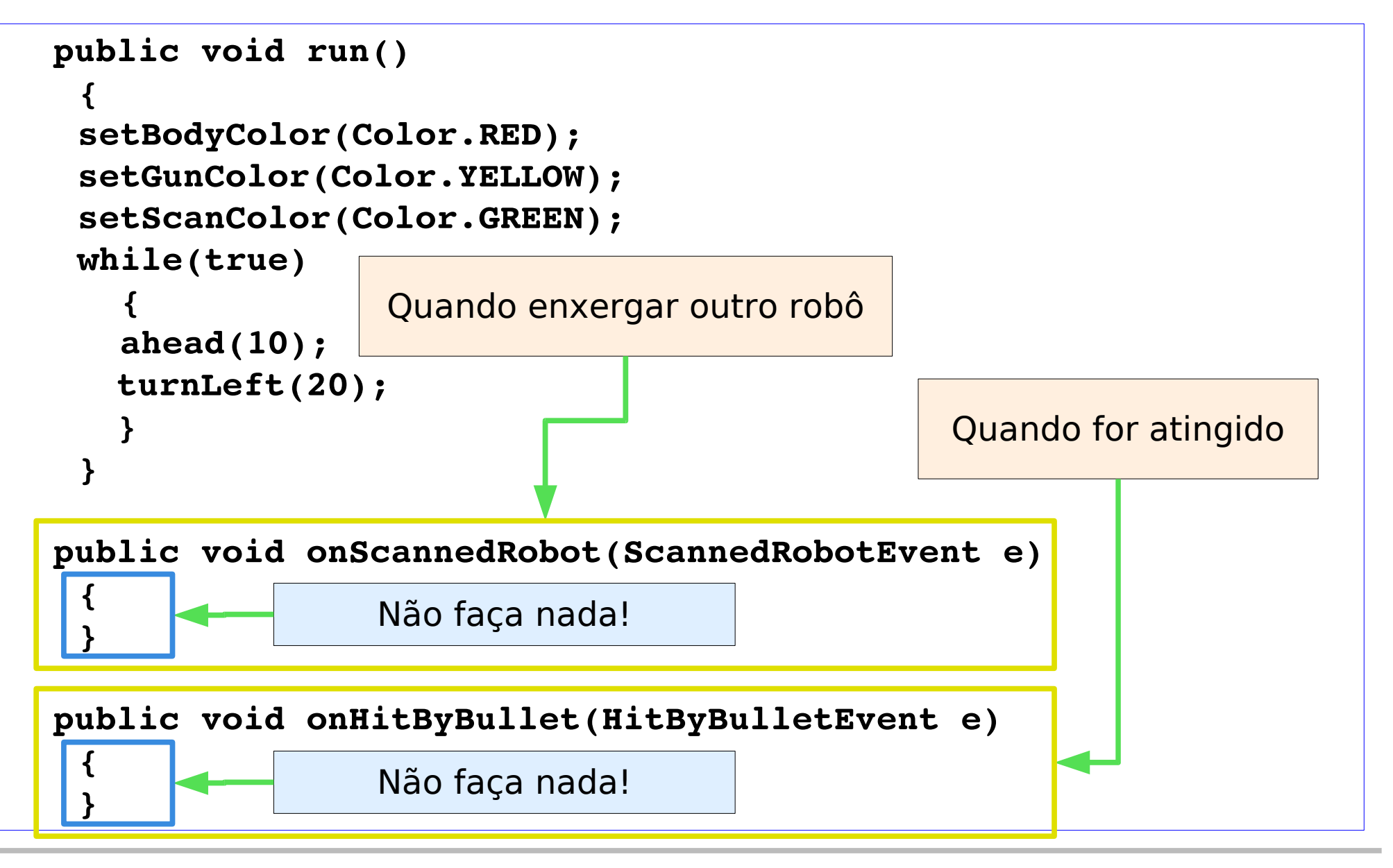

#### **Nosso Primeiro Robô**

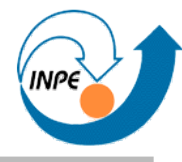

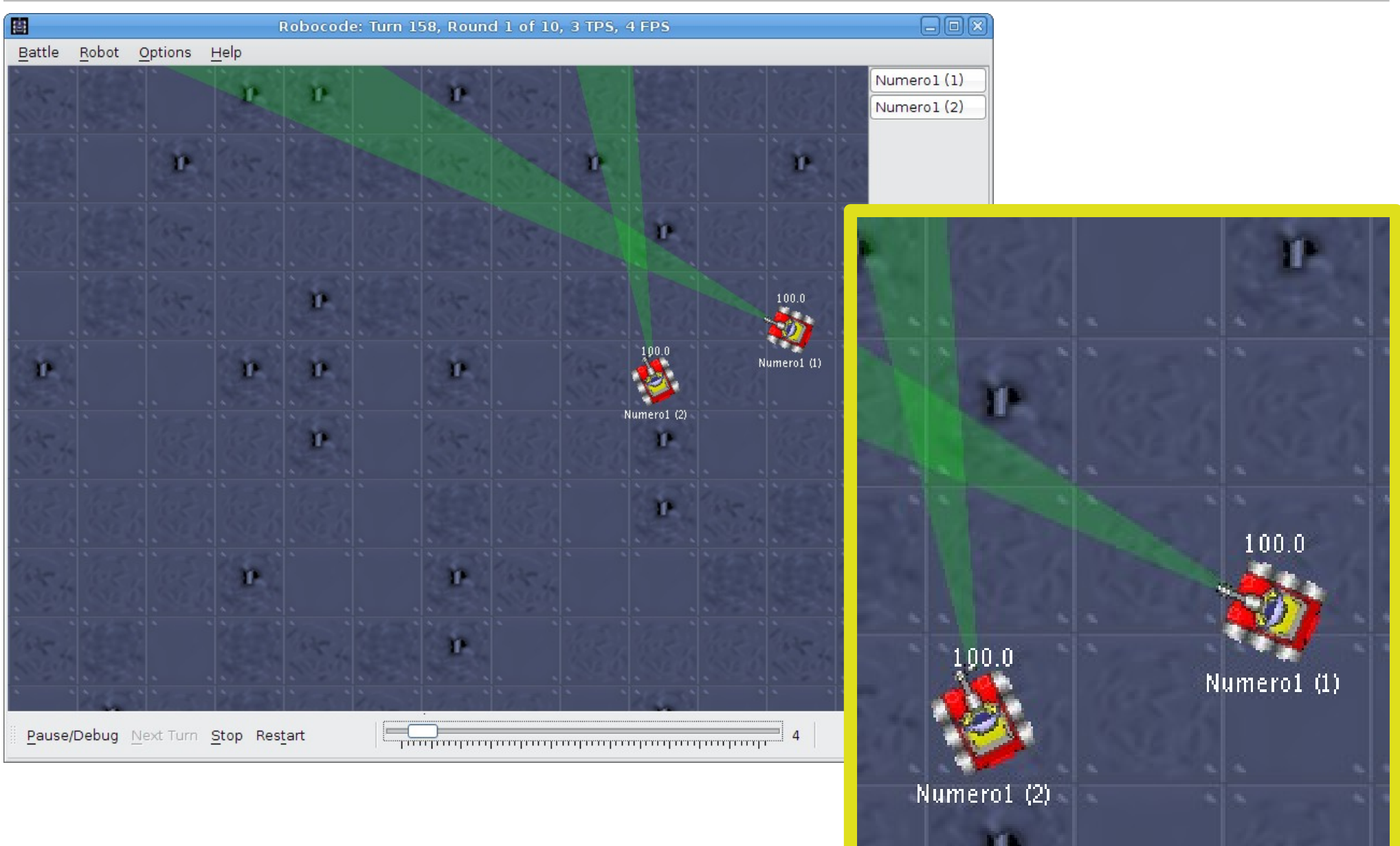

#### **Nosso Segundo Robô**

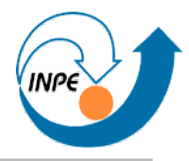

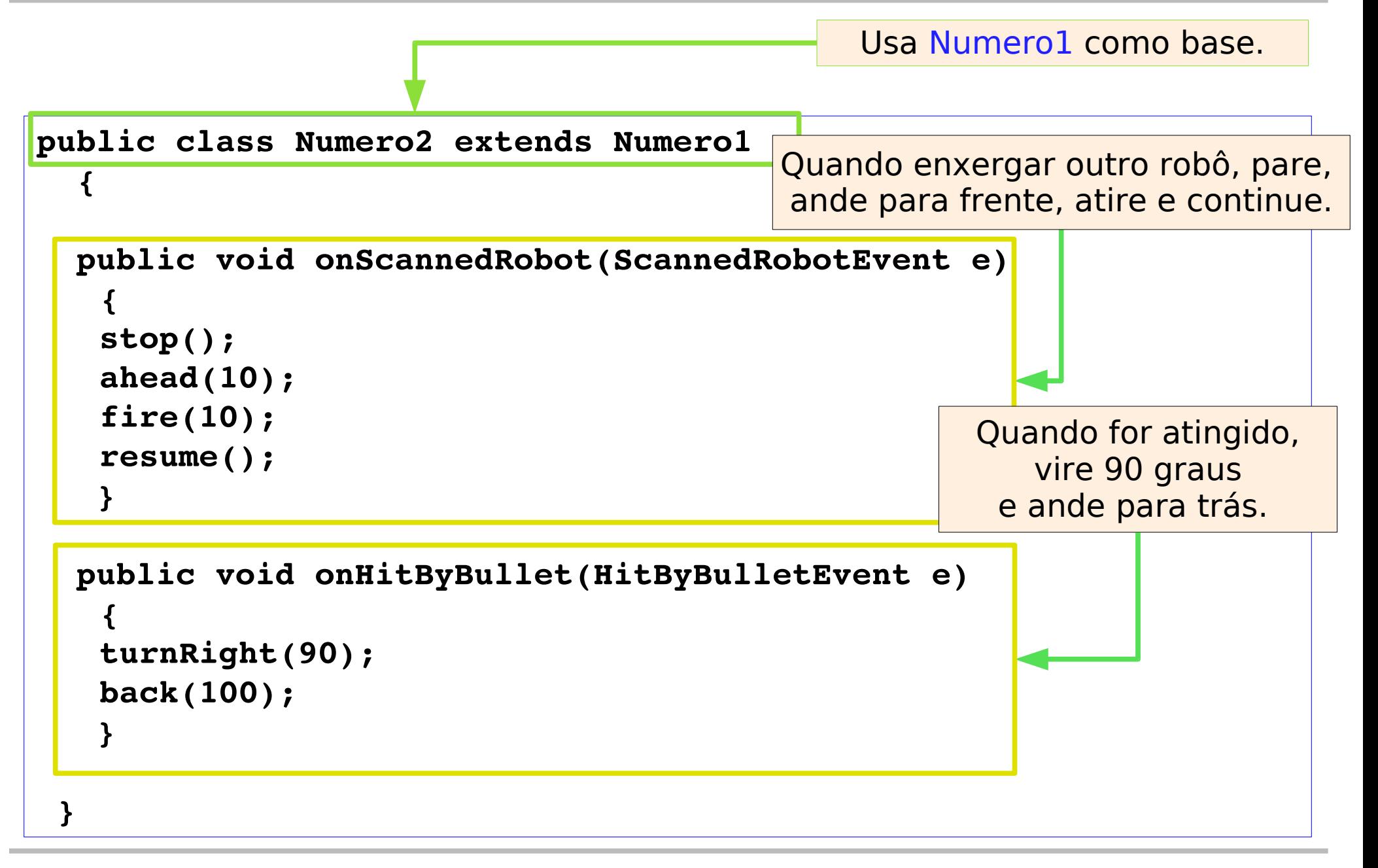

#### **Nosso Segundo Robô**

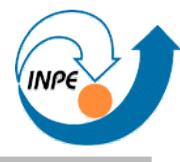

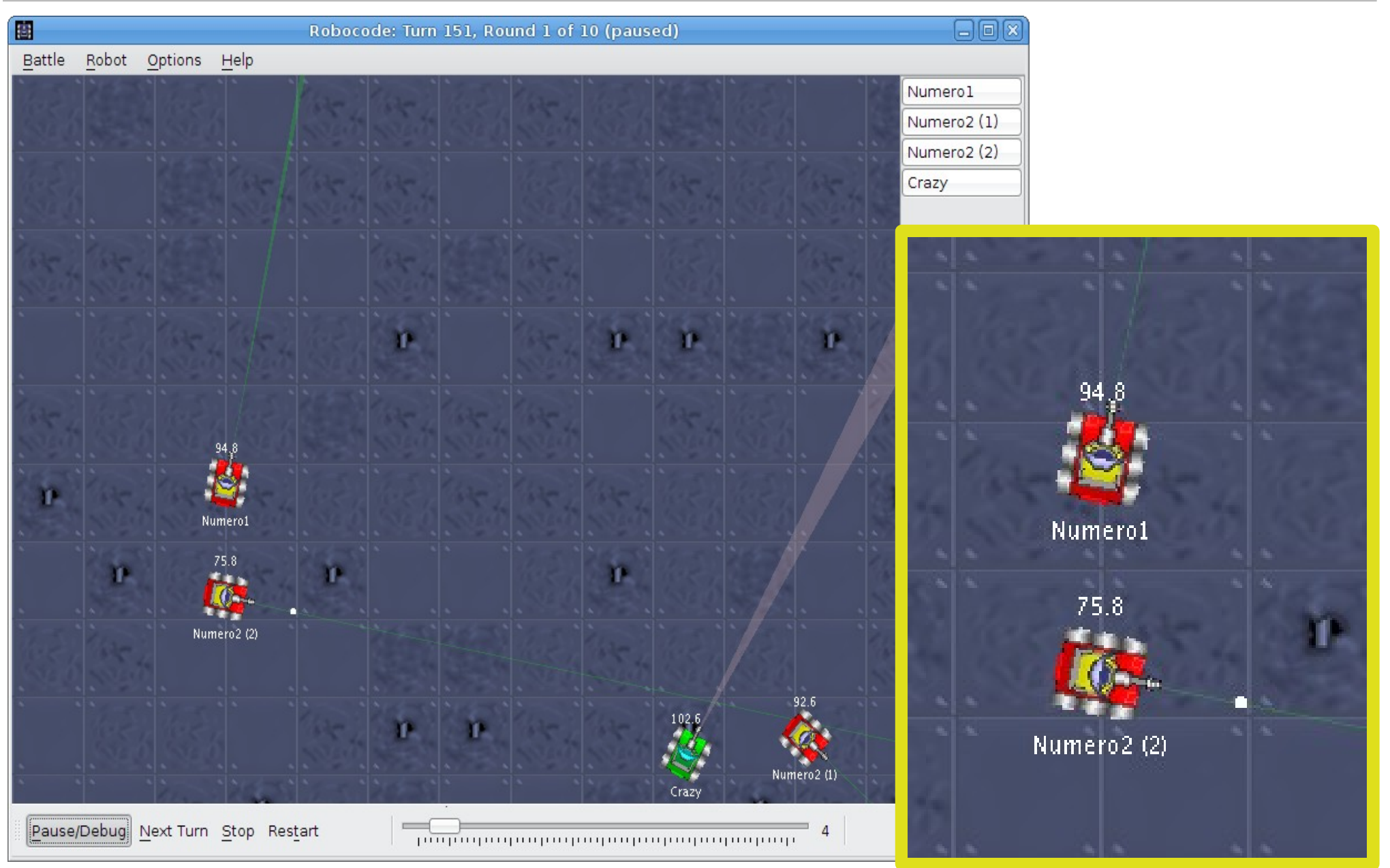

#### **Nosso Terceiro Robô**

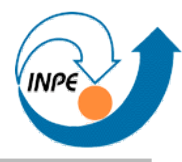

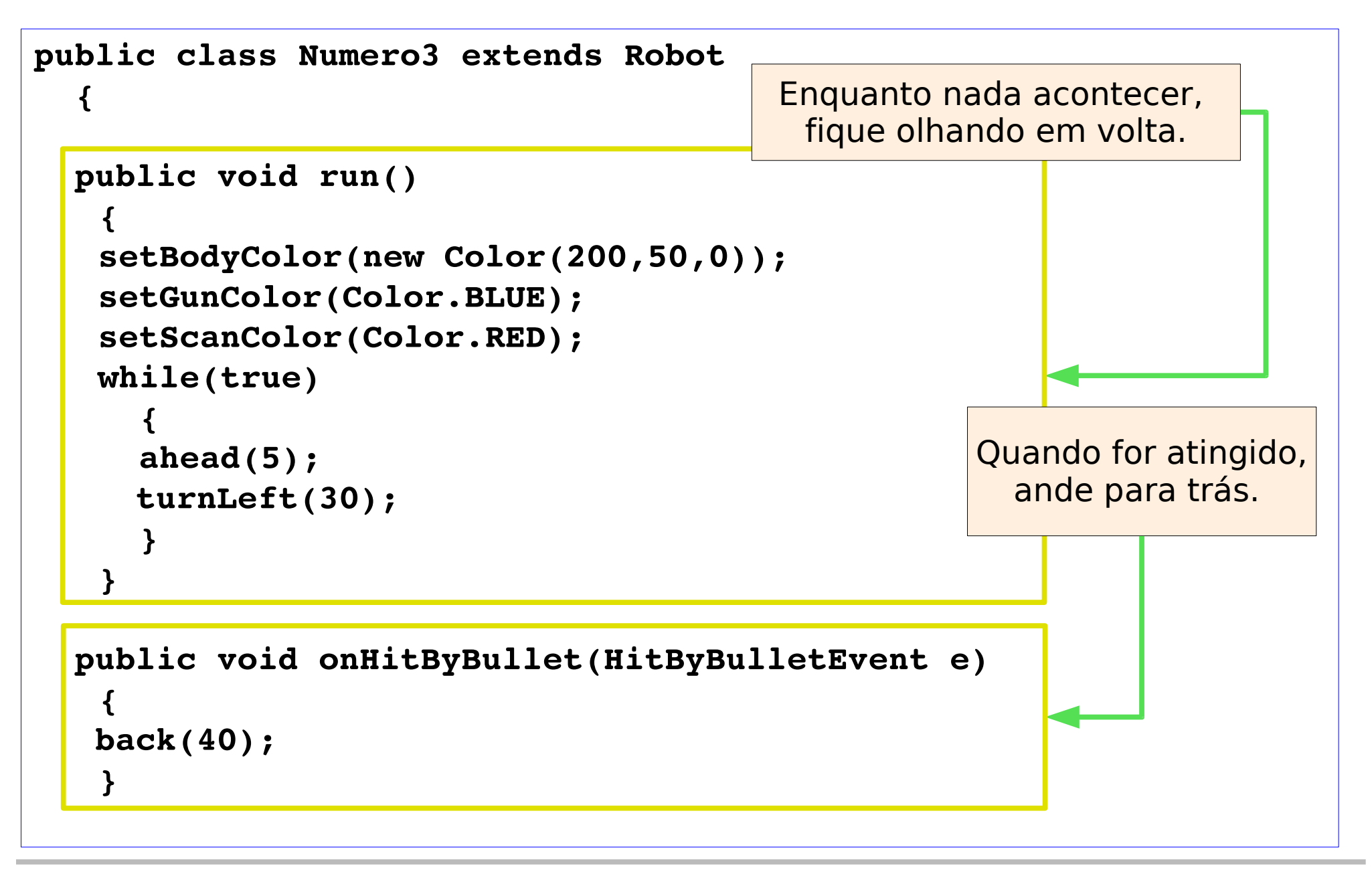

#### **Nosso Terceiro Robô**

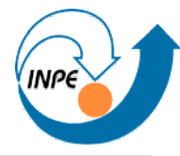

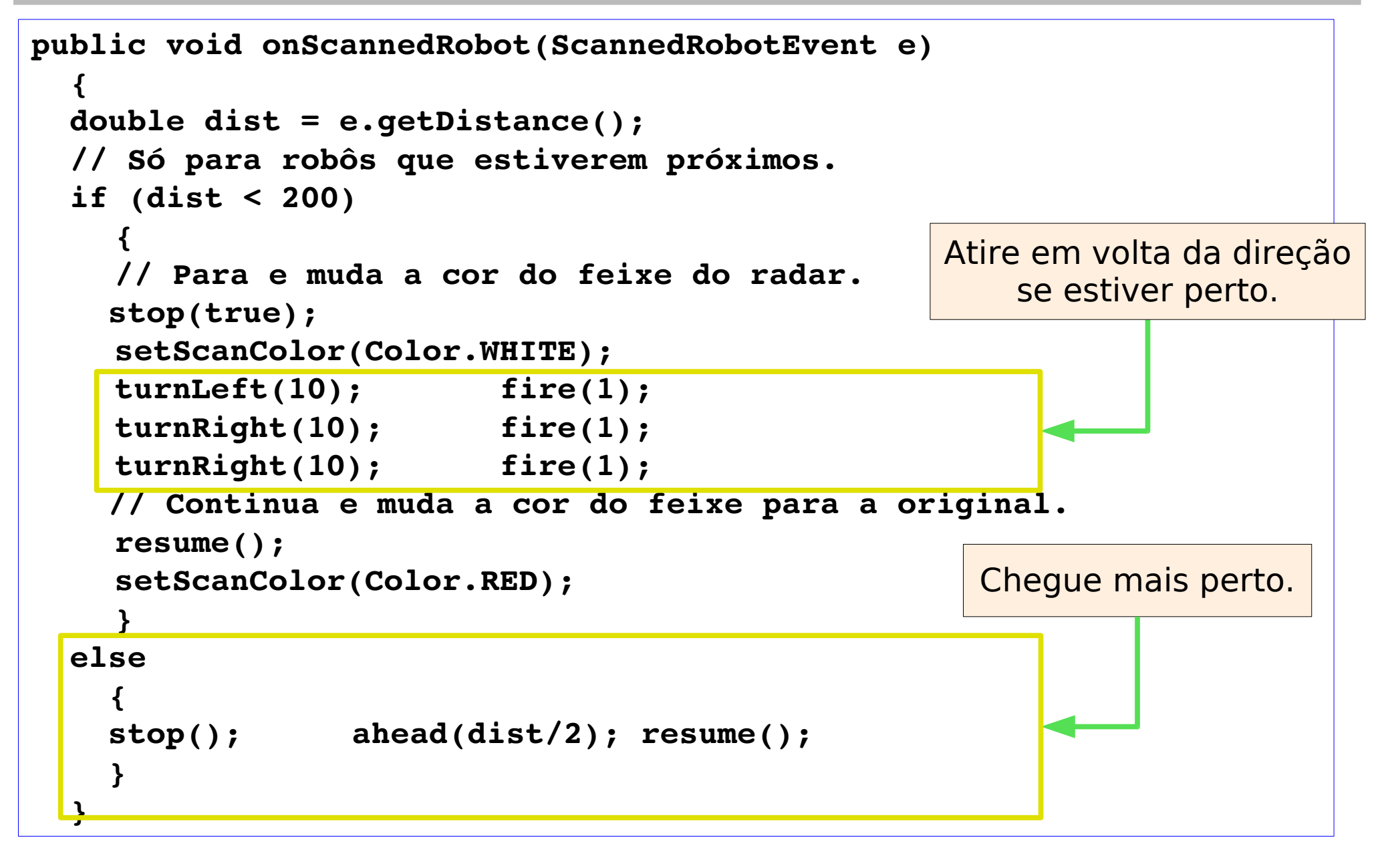

#### **Demonstração**

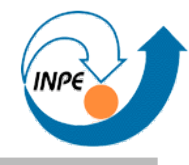

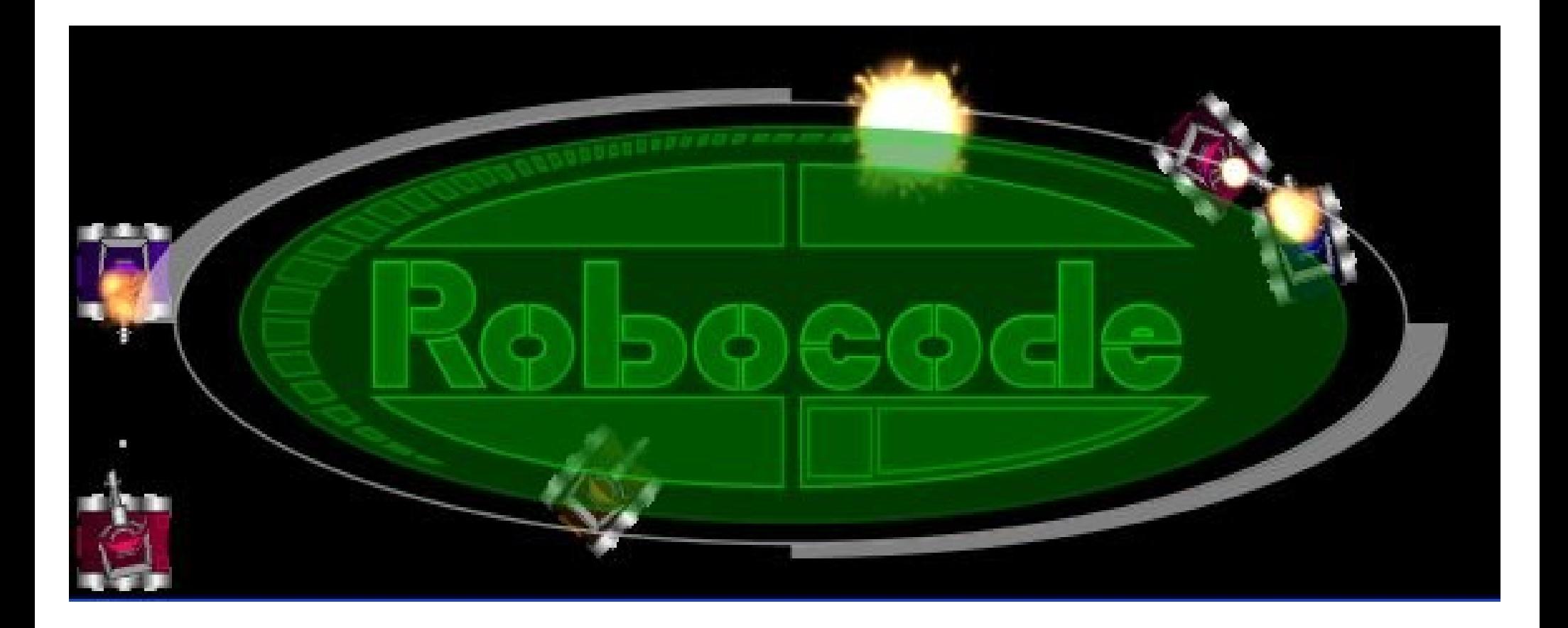

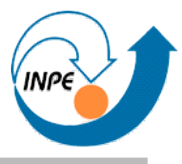

- http://www.lac.inpe.br/~rafael.santos/javafun-robocode.jsp
- http://testwiki.roborumble.org/
- http://www.codepoet.org/~markw/weber/java/robocode/
- http://robocode.sourceforge.net/docs/robocode/